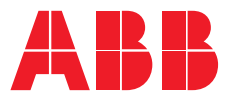

**—**РЪКОВОДСТВО НА ПОТРЕБИТЕЛЯ

## **PowerValue 11 RT G2** 6-10 kVA

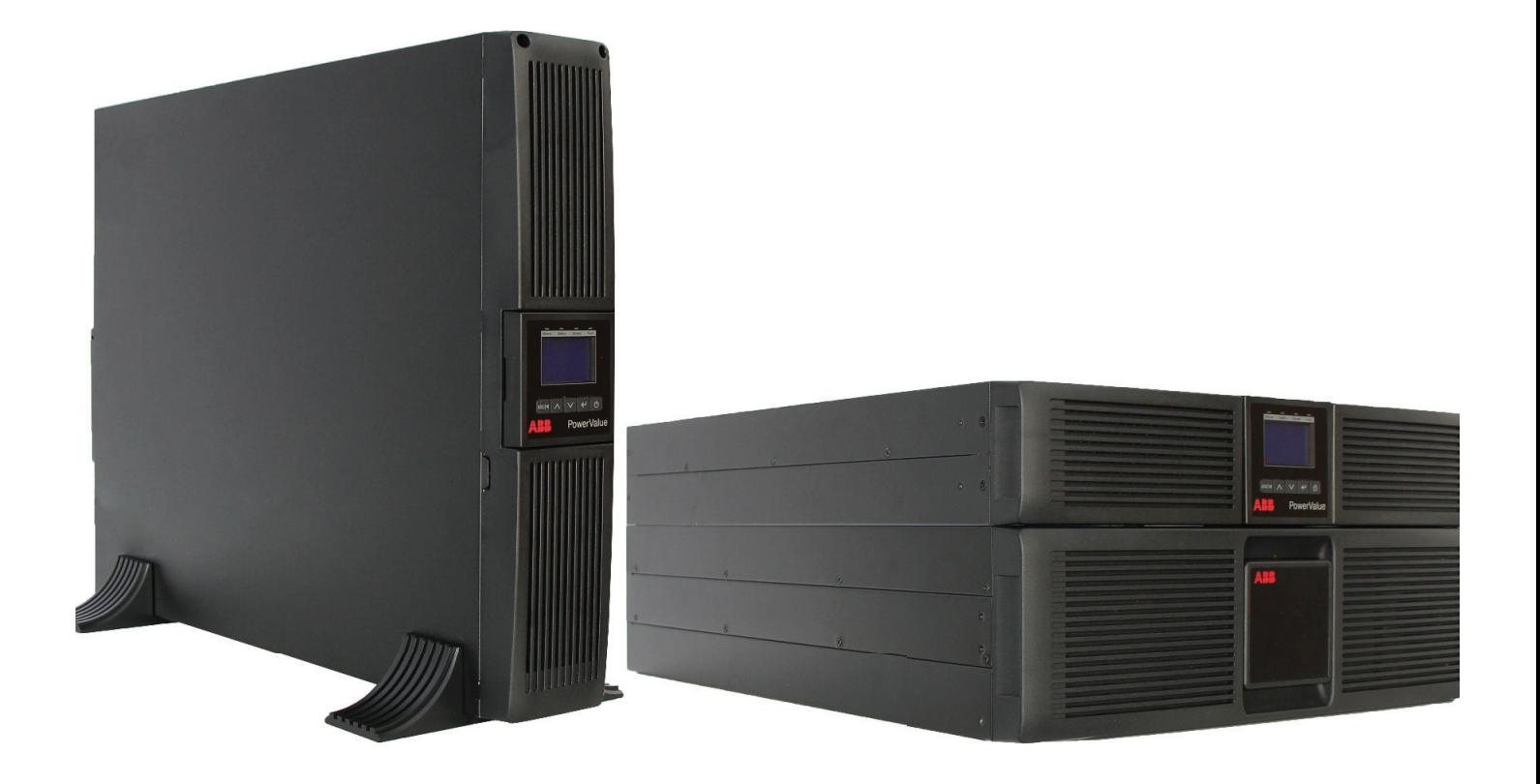

**—** 6-10 kVA **PowerValue 11 RT G2**

## **Информация за документа**

### **Информация за документа**

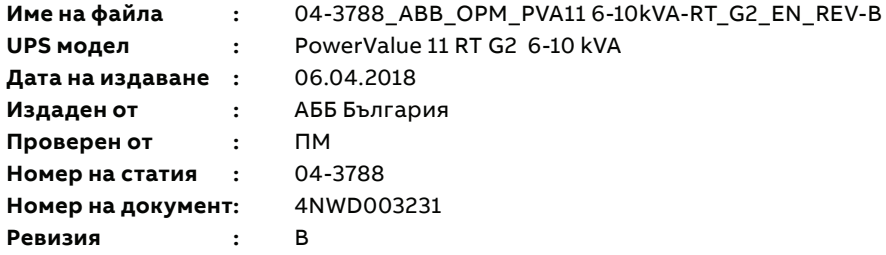

## **Символи за безопасност и предупреждения**

По-долу е дадено описание на символите използвани в този документ.

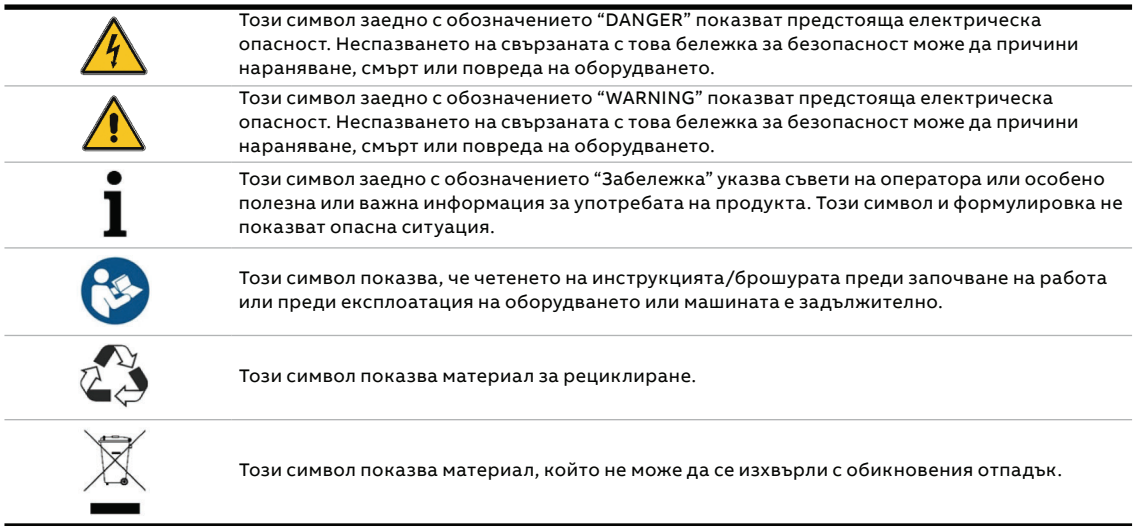

**—**

**—** 

# **Съдържание**

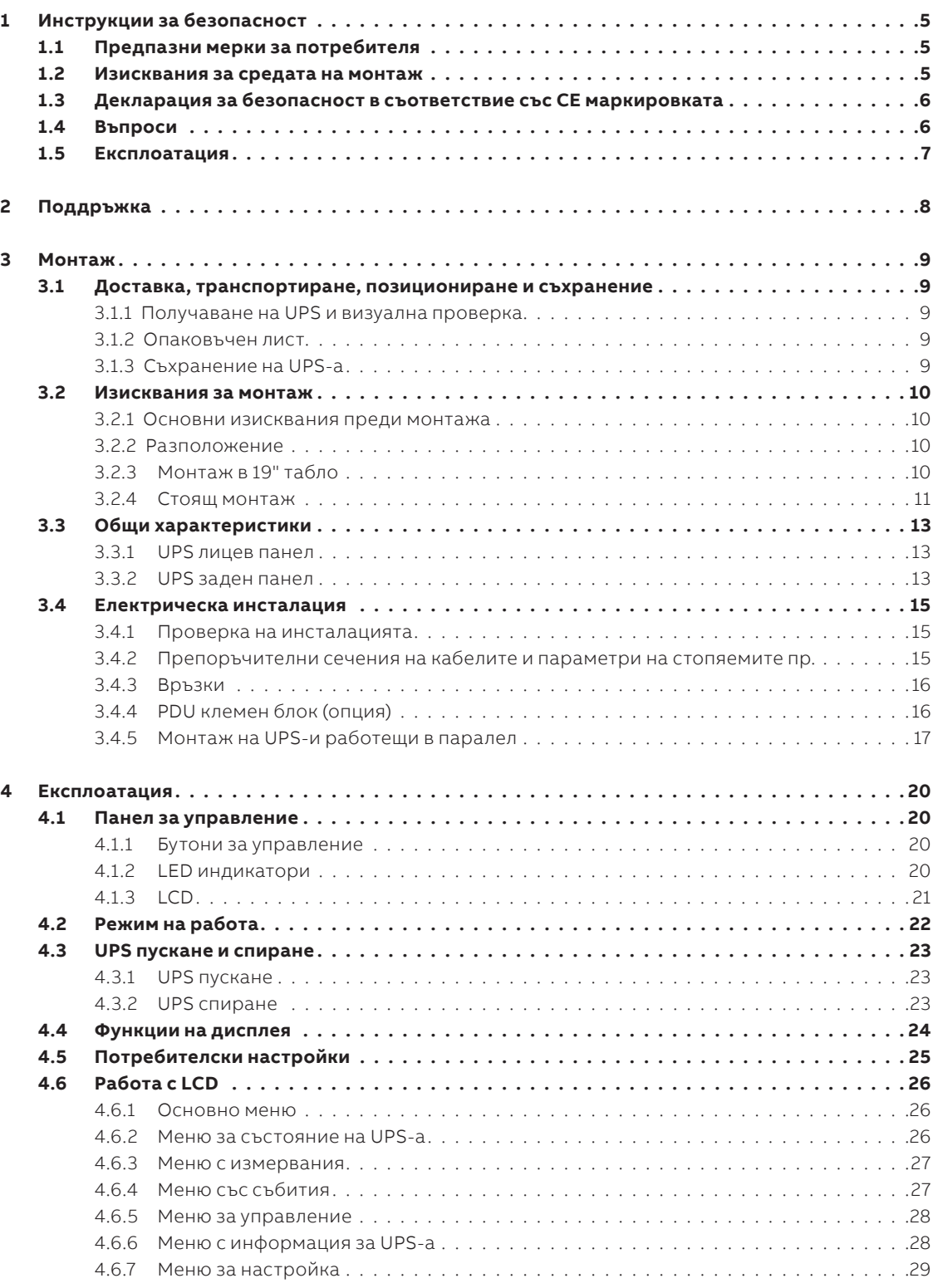

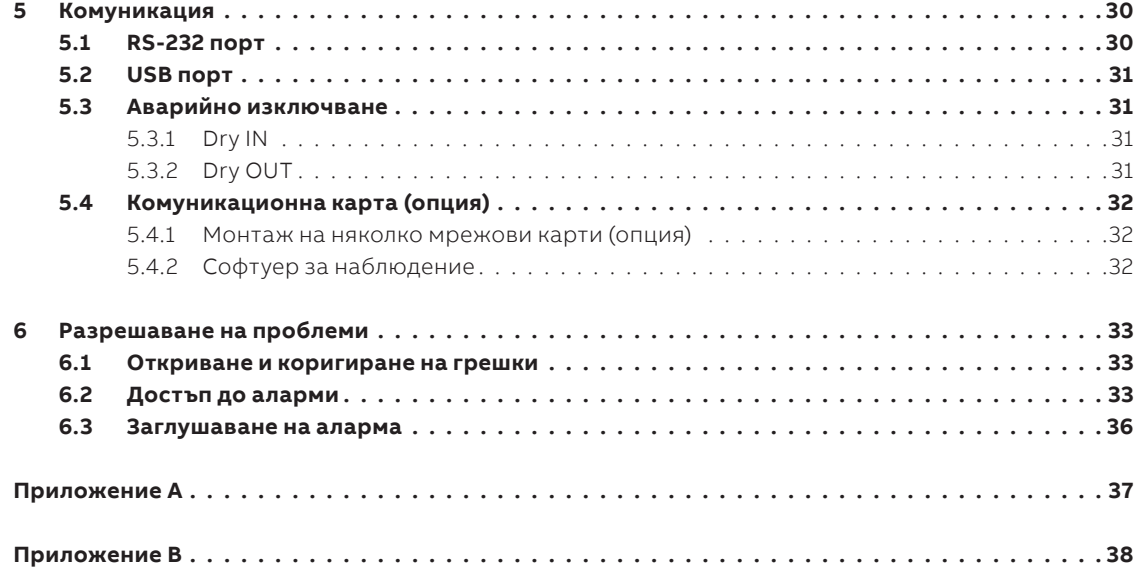

# **1 Инструкции за безопасност**

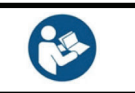

**—**

**—** 

**—** 

ПРОЧЕТЕТЕ ТЕЗИ ВАЖНИ ИНСТРУКЦИИ ПРЕДИ ДА ПРОЧЕТЕТЕ ИНСТРУКЦИЯТА ЗА ЕКСПЛОАТАЦИЯ

## **1.1 Предпазни мерки за потребителя**

Винаги спазвайте предпазните мерки и инструкциите, описани в това ръководство. Всякакви отклонения от инструкциите могат да доведат до токов удар или да причинят случайна загуба на захранване.

**ABB НЕ ПОЕМА НИКАКВА ОТГОВОРНОСТ ЗА ЩЕТИ, ПРИЧИНЕНИ ОТ НЕПРАВИЛНОТО ИЗПОЛЗВАНЕ НА UPS-а.**

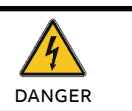

НЕ ИЗВАЖДАЙТЕ НИКАКЪВ БОЛТ ОТ UPS-А ИЛИ БАТЕРИЯТА: ОПАСНОСТ ОТ ЕЛЕКТРИЧЕКИ УДАР

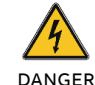

ГОЛЯМ ТОК НА ПОВРЕДА (ТОК НА УТЕЧКА). ПРЕДИ ДА СВЪРЖЕТЕ UPS-А СЕ УБЕДЕТЕ, ЧЕ Е ЗАЗЕМЕН!

ПОСТАВЕТЕ ТАБЕЛКА ЗА ВНИМАНИЕ НА ВСИЧКИ ИЗКЛЮЧВАЩИ УСТРОЙСТВА ПРЕДИ UPS-А ЗА ДА ПРЕДУПРЕДЯТ ОБСЛУЖВАЩИЯ ПЕРСОНАЛ, ЧЕ ТОВА СА ЗАХРАНВАЩИ ВЕРИГИ ЗА UPS

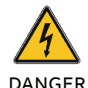

УВЕРЕТЕ СЕ, ЧЕ ПРЕДУПРЕДИТЕЛЕНАТА ТАБЕЛКА СЪДЪРЖА СЛЕДНИЯ ТЕКСТ ИЛИ ПОДОБЕН: "ИЗКЛЮЧЕТЕ UPS-А ПРЕДИ ДА РАБОТИТЕ ПО ТОЗИ ЗАХРАНВАЩ ИЗХОД"

### **1.2 Изисквания за средата на монтаж**

За да използвате UPS-а с оптимална ефективност, околната среда на монтаж трябва да отговаря на изискванията дадени в тази инструкция. Прекомерното количество прах или влага в работната среда може да причини повреда или да доведе до неизправност. UPS-а трябва винаги да бъде защитен от метеорологичното влияние и слънчевата светлина. Работната среда трябва да отговаря на изискванията за тегло, въздушен поток, размер и отстояния, посочени в техническите характеристики.

При никакви обстоятелства UPS-а не трябва да се монтира в херметически затворено помещение, в присъствието на запалими газове или в среда, надвишаваща екологичните изисквания, посочени по-долу. Препоръчва се температура на околната среда от + 20°С до + 25°С, за да се постигне дълъг живот на UPS-а и батериите. Охлаждащият въздух, който навлиза в UPS-а, не трябва да надвишава + 40°С, а влажността трябва да бъде под 95% (без кондензация).

## **1.3 Декларация за безопасност в съответствие със СЕ маркировката**

**PowerValue 11 RT G2 6-10 kVA** е проектиран, произведен и разпространяван в съответствие с изискванията на стандарт EN ISO 9001 свързан с управление на качеството.

Тези продукти отговарят на следните директиви:

- 2014/35/EU Директива за ниско напрежение
- 2014/30/EU Директива за електромагнитната съвместимост (ЕМС)
- 2011/65/EU Ограничаване на употребата на определени опасни вещества (RoHS)

Тези продукти също отговарят на следните стандарти:

#### **Таблица 1: Стандарти**

**—**

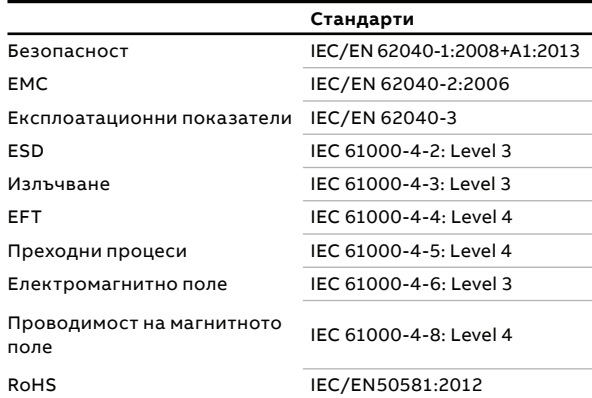

### **1.4 Въпроси**

 **—**

 **—**

Въпроси във връзка с UPS-те трябва да се адресират към местния офис на АВВ или компания упълномощена от ABB. Отбележете кода, типа и серийния номер на оборудването, преди да се свържете с ABB

или упълномощената компания. Серийният номер е показан върху табелката на продукта. За повече информация относно отстраняването на неизправности вижте глава 6.

### **1.5 Експлоатация**

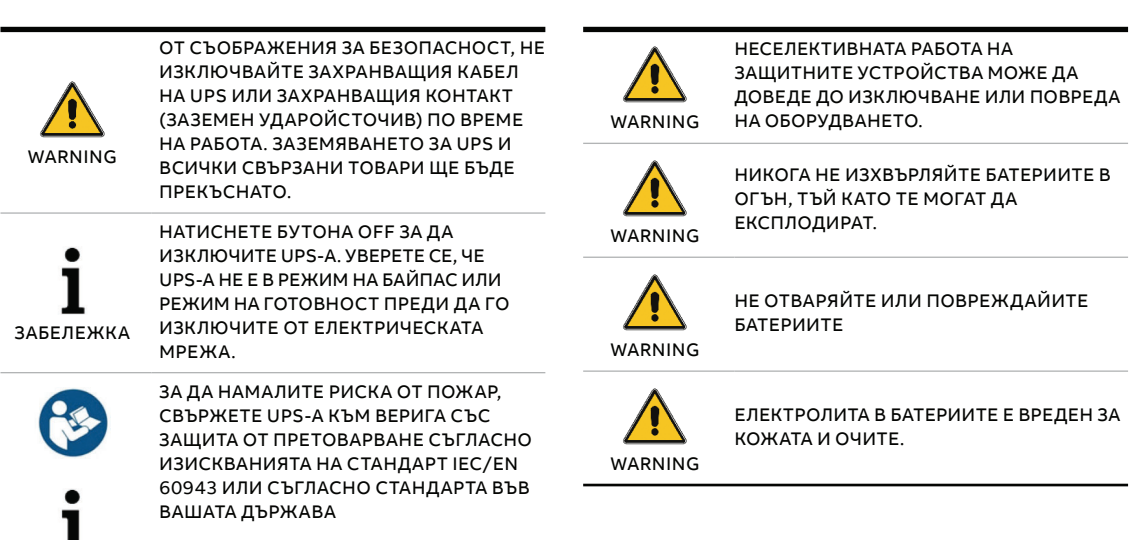

ЗАБЕЛЕЖКА

ВИЖТЕ ТЕХНИЧЕСКАТА СПЕЦИФИКАЦИЯ ЗА ПРЕПОРЪЧИТЕЛНИ ПАРАМЕТРИ

# **2 Поддръжка**

**—**

**PowerValue 11 RT G2 6-10 kVA** UPS изисква само минимална поддръжка

Зареждайте редовно UPS-а за да увеличите очаквания живот на батерията. Когато UPS-а е свързан към мрежата зарежда батериите и ги предпазва от презареждане или дълбок разряд.

- Подменете батерията ако е достигнала предвидения живот (от три до пет години при околна температура от 25°C). Свържете се с АВВ или вашия доставчик за подмяната.
- Зареждайте UPS-а веднъж на всеки четири или шест месеца ако не се използва редовно.
- В региони с висока температура, зареждайте и разреждайте батерията на всеки два месеца. Стандартното време за зареждане трябва да е поне 12 часа.
- Подменете батерията, когато времето за разреждане е под 50% от специфицираното след пълно зареждане. Проверете връзките към батерията или се свържете с вашия доставчик за да поръчате нова батерия.

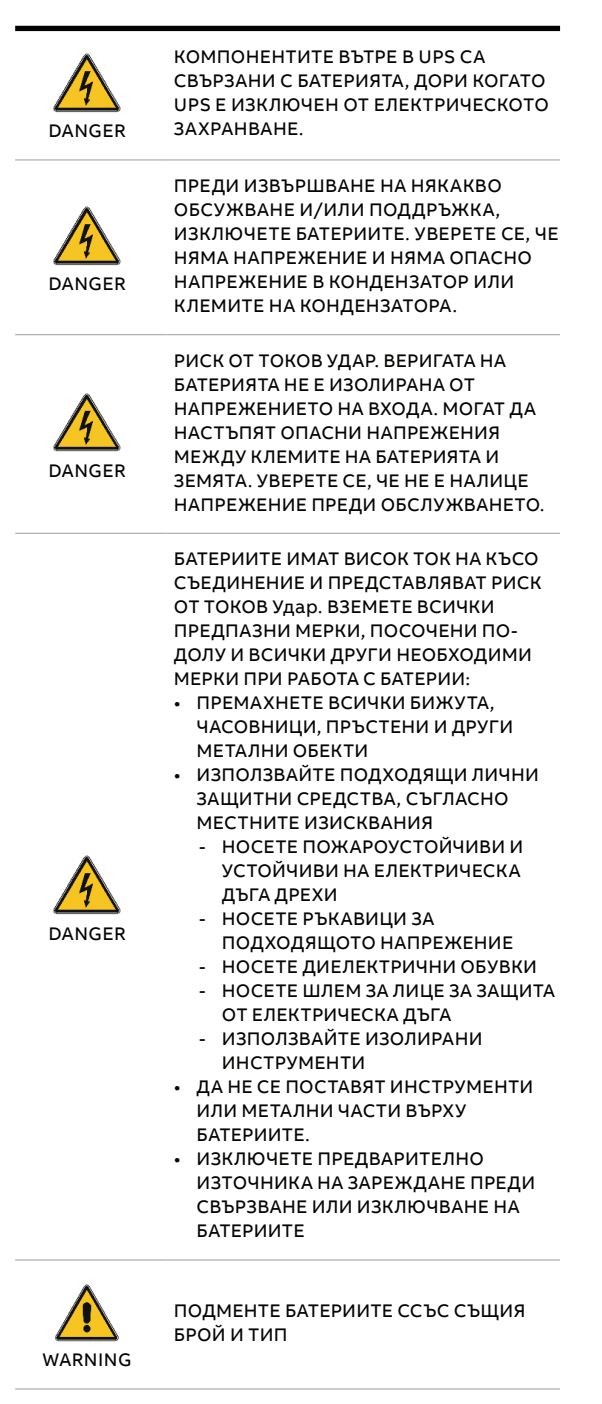

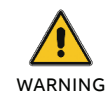

ПОДМЕНЕТЕ СТОПЯЕМИТЕ ПРЕДПАЗИТЕЛИ СЪС СЪЩИЯ ТИП И НОМИНАЛЕН ТОК ЗА ДА ИЗБЕГНЕТЕ РИСКА ОТ ПОЖАР

### **2.1 Изхвърляне и рециклиране на UPS**

#### **2.1.1 За професионални потребители в ЕС**

СИМВОЛЪТ "ЗАЧЕРКНАТА КОФА ЗА БОКЛУК" НА ПРОДУКТА (ИТЕ) И/ИЛИ ПРИДРУЖАВАЩИТЕ ДОКУМЕНТИ ОЗНАЧАВА, ЧЕ ИЗПОЛЗВАНОТО ЕЛЕКТРИЧЕСКО И ЕЛЕКТРОННО ОБОРУДВАНЕ (ОЕЕО) НЕ ТРЯБВА ДА СЕ СМЕСВА С ОБЩИТЕ БИТОВИ ОТПАДЪЦИ.

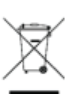

АКО ИСКАТЕ ДА ИЗХВЪРЛИТЕ ЕЛЕКТРИЧЕСКО И ЕЛЕКТРОННО ОБОРУДВАНЕ (ЕЕО) МОЛЯ, СВЪРЖЕТЕ СЕ С ВАШИЯ ДОСТАВЧИК ЗА ДОПЪЛНИТЕЛНА ИНФОРМАЦИЯ.

ПРАВИЛНОТО ИЗХВЪРЛЯНЕ НА ТОЗИ ПРОДУКТ ЩЕ ПОМОГНЕ ДА СЕ СПЕСТЯТ ЦЕННИ РЕСУРСИ И ДА СЕ ПРЕДОТВРАТЯТ ЕВЕНТУАЛНИТЕ ОТРИЦАТЕЛНИ ВЪЗДЕЙСТВИЯ ВЪРХУ ЧОВЕШКОТО ЗДРАВЕ И ОКОЛНАТА СРЕДА, КОИТО ИНАЧЕ БИХА МОГЛИ ДА ПРОИЗТЕКАТ ОТ НЕПОДХОДЯЩО БОРАВЕНЕ С ОТПАДЪЦИ.

#### **2.1.2 За изхвърляне в държави извън ЕС**

СИМВОЛЪТ "ЗАЧЕРКНАТА КОФА ЗА БОКЛУК" Е ВАЛИДЕН САМО В ЕВРОПЕЙСКИЯ СЪЮЗ (ЕС) И ОЗНАЧАВА, ЧЕ ИЗПОЛЗВАНОТО ЕЛЕКТРИЧЕСКО И ЕЛЕКТРОННО ОБОРУДВАНЕ (ОЕЕО) НЕ ТРЯБВА ДА СЕ СМЕСВА С ОБЩИТЕ БИТОВИ ОТПАДЪЦИ.

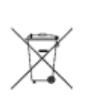

АКО ИСКАТЕ ДА ОТХВЪРЛИТЕ ТОЗИ ПРОДУКТ, МОЛЯ, СВЪРЖЕТЕ СЕ С МЕСТНИТЕ ВЛАСТИ ИЛИ ВАШИЯ ДОСТАВЧИК И ПОПИТАЙТЕ ЗА ПРАВИЛНИЯ МЕТОД НА ИЗХВЪРЛЯНЕ.

ПРАВИЛНОТО ИЗХВЪРЛЯНЕ НА ТОЗИ ПРОДУКТ ЩЕ ПОМОГНЕ ДА СЕ СПЕСТЯТ ЦЕННИ РЕСУРСИ И ДА СЕ ПРЕДОТВРАТЯТ ЕВЕНТУАЛНИТЕ ОТРИЦАТЕЛНИ ВЪЗДЕЙСТВИЯ ВЪРХУ ЧОВЕШКОТО ЗДРАВЕ И ОКОЛНАТА СРЕДА, КОИТО ИНАЧЕ БИХА МОГЛИ ДА ПРОИЗТЕКАТ ОТ НЕПОДХОДЯЩО БОРАВЕНЕ С ОТПАДЪЦИ.

## **3 Монтаж**

**—**

**—** 

## **3.1 Доставка, транспортиране, позициониране и съхранение**

#### **3.1.1 Получаване на UPS и визуална проверка**

При получаване на UPS-а, проверете опаковката и нейното съдържание за повреди. Незабавно информирайте превозвача ако намерите знаци за повреда.

Опаковката на UPS-а го защитава от механични повреди и от повреди дължащи се на неблагоприятна околна среда. За да се увеличи защитата UPS-а е опакован с пластмасово фолио. Запазете опаковката за повторна употреба.

#### **3.1.2 Опаковъчен лист**

След проверка на опаковката, отворете кутията и проверете дали съдържа слените компоненти:

- 1 x PowerValue 11 RT G2 UPS
- 1 x ръководство на потребителя
- 2 x UPS стойки (държачи)
- 4 x M4 кръгли болтове (за UPS стойките)
- EPO контактор
- Dry контактор
- 1 x IEC C13-C14 кабел
- 1 x CD със софтуер
- 1 x 15-пинов комуникационен кабел (за паралелни системи)
- RS232 кабел
- 1 x USB кабел

Аксесоарите за монтаж в 19" табло (пълния комплект за монтаж се поръчва допълнително) • 2 x 90° скоби за монтаж за 19" табло

- 4 x M6 гайки
- 12 x M6 болтове
- 4 x M4 болтове

Проверете UPS-а за признаци на повреда и се уверете, че получения UPS съответства на този, посочен в документа за доставка. Незабавно уведомете превозвача или доставчика си в случай на повреда.

#### **3.1.3 Съхранение на UPS-а**

Ако възнамерявате да съхранявате UPS-а преди употреба, съхранявайте го в сухо, чисто и хладно помещение за съхранение с температура на околната среда между -15°С до + 60°С и влажност под 95% (без кондензация). Ако контейнерът за опаковане е бил отстранен, защитете UPS от прах. Винаги поддържайте UPS в изправено положение и не го изпускайте.

### **3.2 Изисквания за монтаж**

— 01 Скоба —<br>02 Релси за 19" табло

—<br>03 Монтаж в 19" табло

#### **3.2.1 Основни изисквания преди монтажа**

За да се осигури дълъг експлоатационен живот, монтирайте устройството в положение, при което е сведена до минимум опасност за UPS:

- Монтирайте UPS-а вътре в помещението.
- Оставете 50 cm разстояние от всяка страна за да може да има охлаждащ въздушен поток и се убедете, че циркулацията на въздуха през вентилационните решетки не е възпрепятствана.
- Избягвайте прекомерно високи температури и прекомерна влага.
- Уверете се, че повърхността е твърда и гладка.

#### **3.2.2 Разположение**

PowerValue 11 RT G2 може да се монтира в 19" табло или в изправено положение.

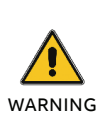

КОНДЕНЗ МОЖЕ ДА ВЪЗНИКНЕ, АКО UPS-А СЕ РАОПАКОВА ПРИ МНОГО НИСКИ ТЕМПЕРАТУРИ. ЗА ДА ИЗБЕГНЕТЕ ОПАСНОСТИ И РИСК ОТ ТОКОВ УДАР, ИЗЧАКАЙТЕ, ДОКАТО UPS ИЗСЪХНЕ НАПЪЛНО КАКТО ВЪТРЕ, ТАКА И ОТВЪН, ПРЕДИ ДА ИНСТАЛИРАТЕ/ИЗПОЛЗВАТЕ UPS-А.

#### **3.2.3 Монтаж в 19" табло 3.2.3.1 UPS**

Обърнете внимание, че ви е необходим комплект за монтаж в 19" табло (поръчва се допълнително) за тази операция. Процедурата е предвидена за 19" табло с минимална дълбочина 800mm.

Определете положението за монтаж и запазете 2U за този монтаж.

- 1. Монтирайте скобата с М4 болтове с плоски глави (фигура 1).
- 2. Плъзнете UPS-а в релсите и се убедете, че сте го закрепили с болтовете (фигура 3).

Ако ще монтирате допълнителни UPS-и, повторете стъпките посочени по-горе за всяко табло.

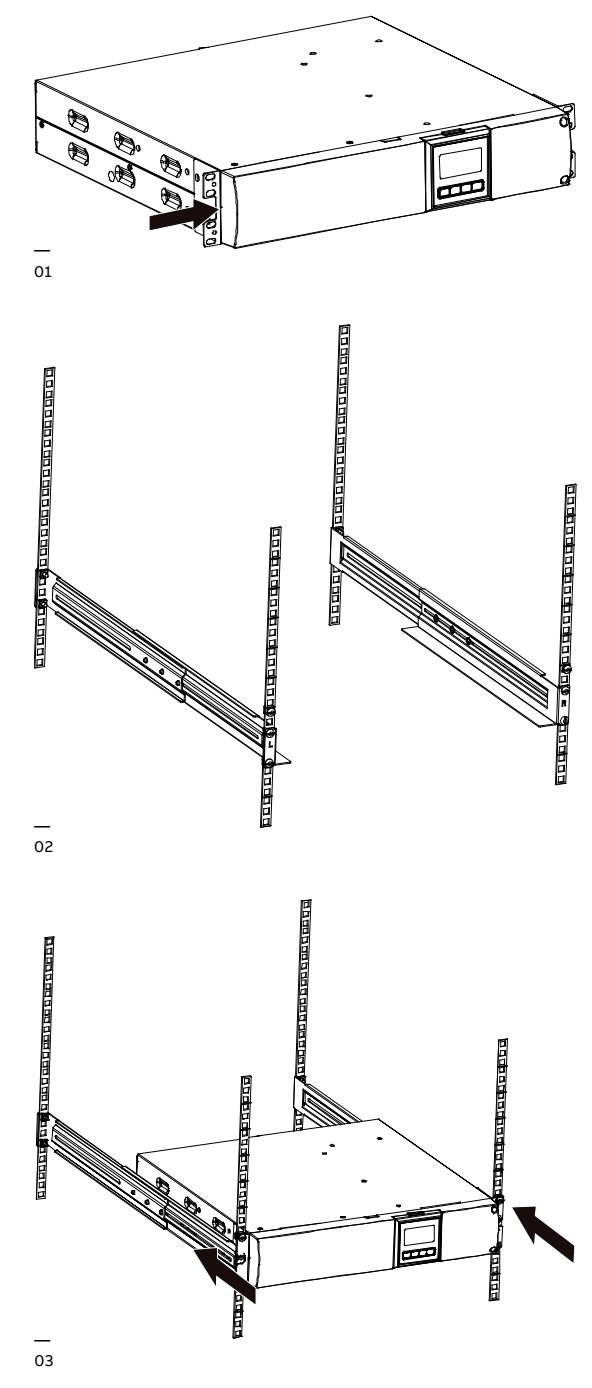

#### —<br>04 Свързване на батерийния модул

— 05 Завъртане на дисплея

— 06 Стабилизиращи скоби за външен батериен модул

#### **3.2.3.2 Външен батериен модул**

Определете положението за монтаж и запазете 3U за този монтаж; препоръчва се това разстояние да е под UPS-а.

- 1. Монтирайте скобата с М4 болтове с плоски глави (фигура 1).
- 2. Плъзнете UPS-а в релсите и се убедете, че сте го закрепили с болтовете (фигура 3).
- 3. Свържете ЕВМ към UPS-а с кабелите за батериите (фигура 4).

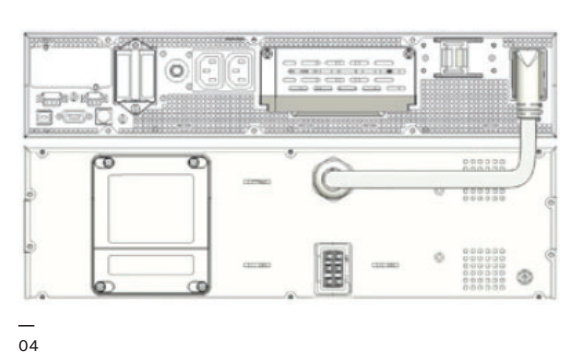

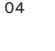

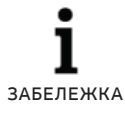

МОГАТ ДА СЕ СВЪРЖАТ ДО ЧЕТИРИ БАТЕРИЙНИ ТАБЛА КЪМ UPS-А, КАКТО Е ПОКАЗАНО ПО-ГОРЕ.

ЗАБЕЛЕЖКА

СЛЕД СВЪРЗВАНЕ НА БТЕРИЙНИТЕ ТАБЛА, НАСТРОЙТЕ БРОЯ ИМ ОТ ПАНЕЛА ЗА УПРАВЛЕНИЕ (ВИЖ. ГЛАВА 4.6.7). ВИЖ ПРИЛОЖЕНИЕ С ЗА ПОВЕЧЕ ИНФОРМАЦИЯ.

#### **3.2.4 Стоящ монтаж**

**3.2.4.1 UPS**

1. Завъртете LCD модула по посока на монтажа (фигура 5).

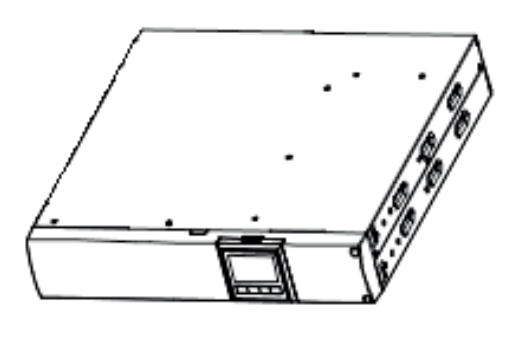

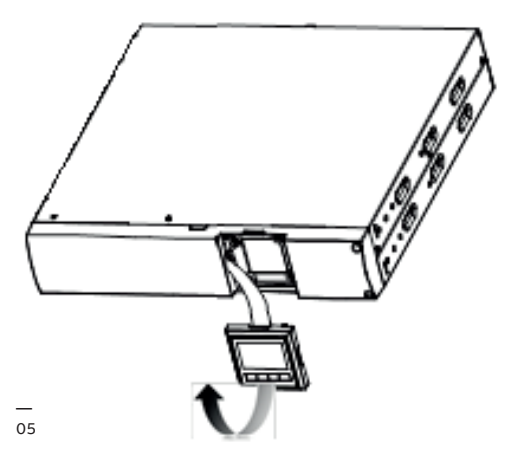

2. Настройте стабилизиращата скоба и тогава поставете UPS-а на нея.

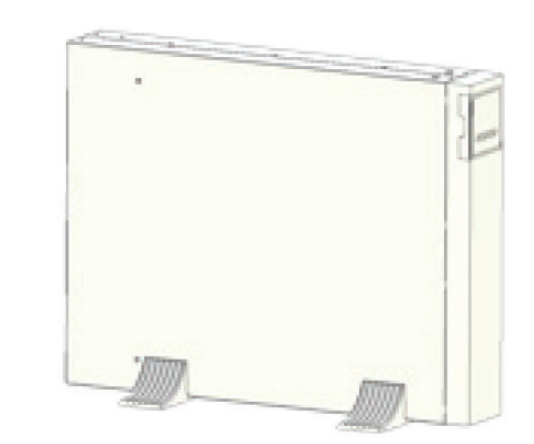

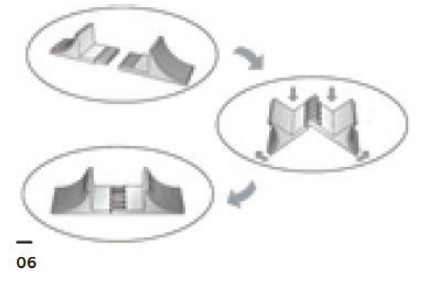

— 7 Стабилизиращи скоби за външен батериен модул

- **3.2.4.2 Външен батериен модул**
- 1. Настройте разширителната плоча, както е дадено по-долу и монтирайте UPS-а на стабилизиращата скоба.
- 2. Монтирайте отделно UPS-а и ЕВМ на стабилизиращата скоба.
- 3. Свържете UPS-а с кабела от батерията (в зависимост от положението на монтажа в 19" табло).

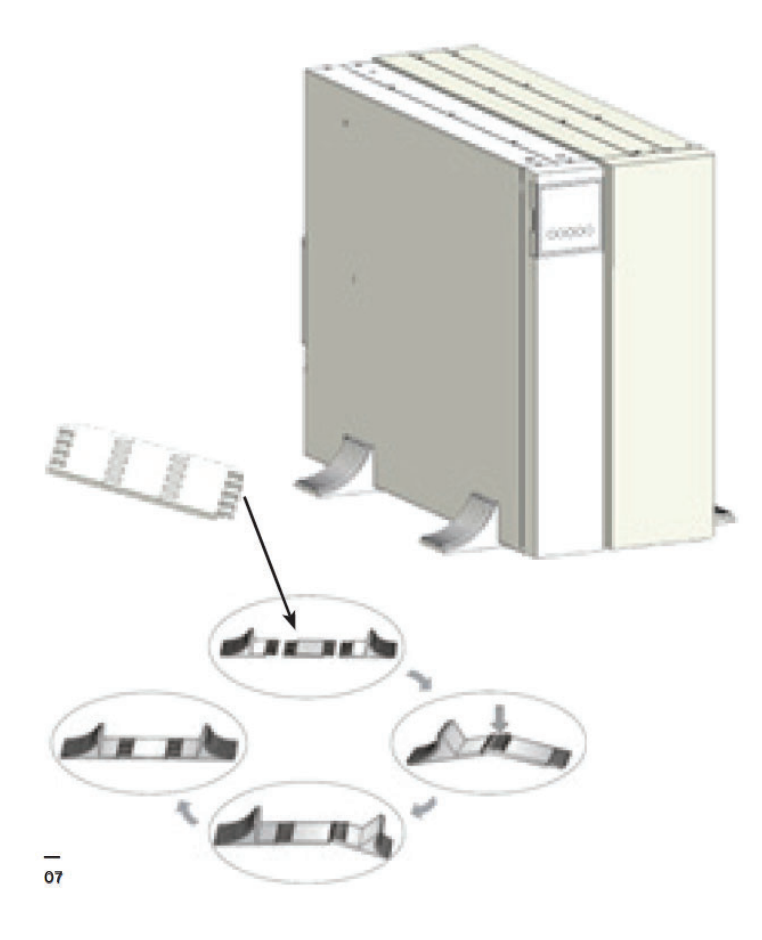

#### **Забележка:**

Препоръчва се този модул да бъде монтиран от дясната страна на UPS. Ако монтирате допълнителен модул, разположете го до предишния.

## **3.3 Общи характеристики**

#### **3.3.1 UPS лицев панел**

Фигура 8 показва лицевия панел на UPS-а.

—<br>08 UPS лицев панел —<br>09 UPS заден

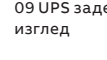

**—** 

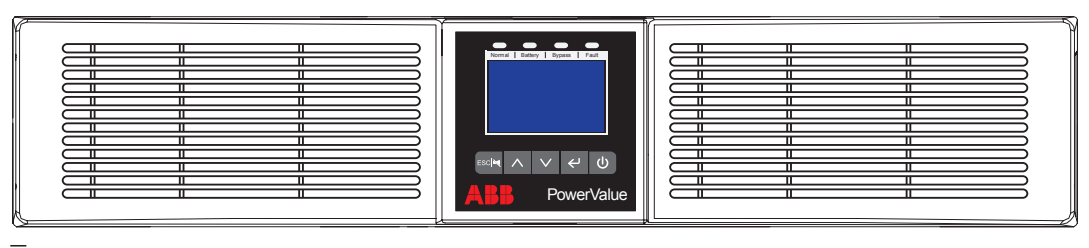

— 08

**—**

#### **3.3.2 UPS заден панел**

Таблица 2, Фигура 9, Таблица 3 и Фигура 10 показват конекторите и портовете в UPS-а и задния панел на ЕВМ.

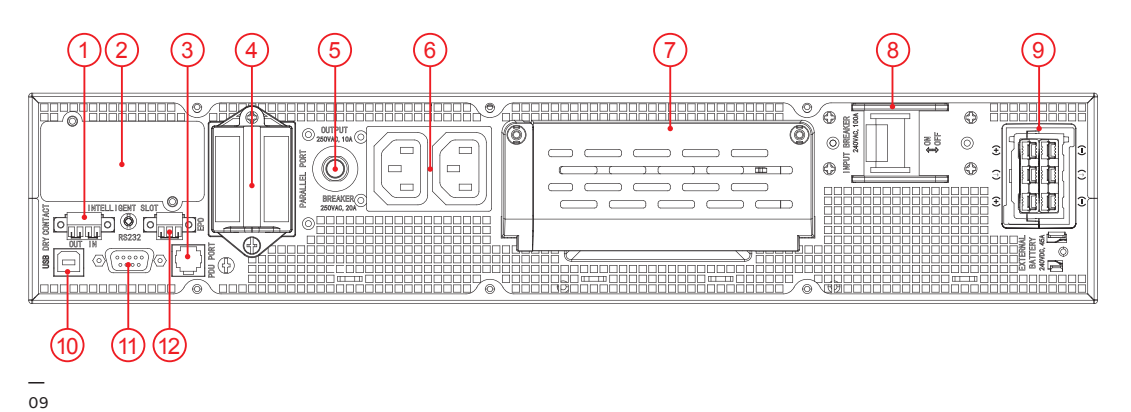

**Таблица 2: UPS заден панел конектори и портове**

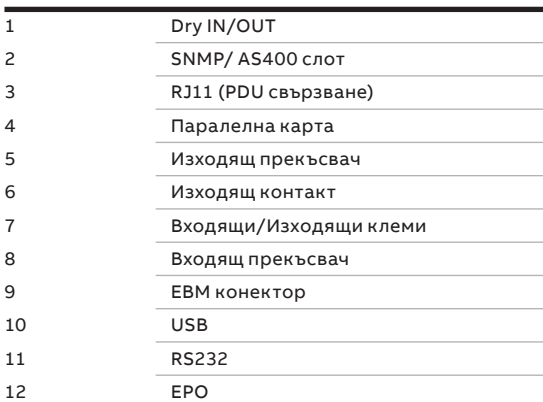

— 10 Външен батериен модул заден изглед

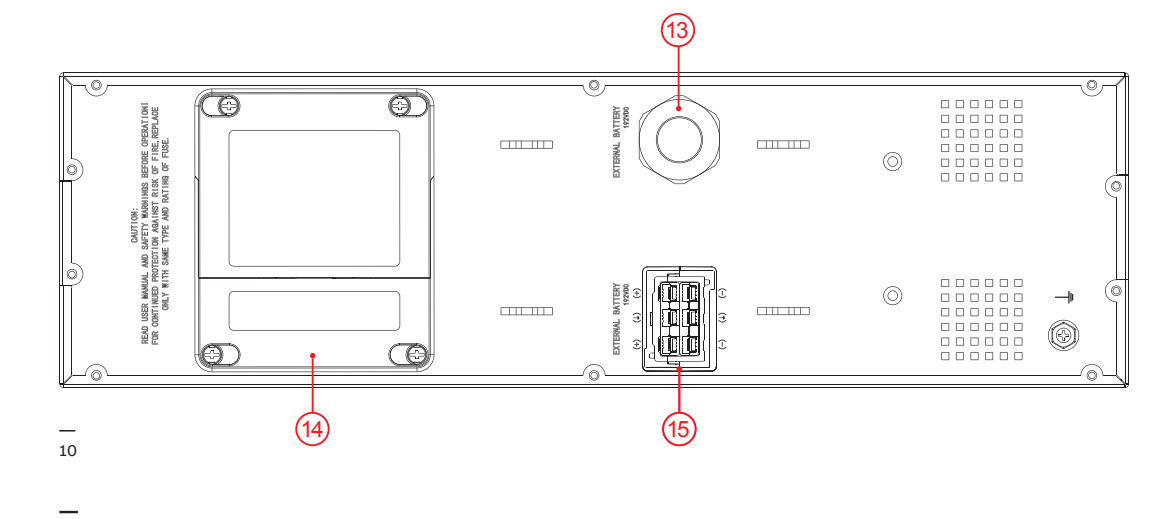

#### **Таблица 3: Външен батериен модул заден панел конектори и портове**

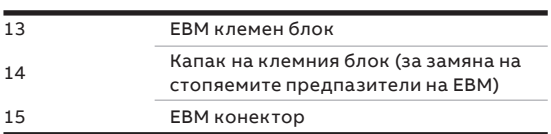

## **3.4 Електрическа инсталация**

— 11 Прекъсвач — 12 Външна защита от обратно захранване

**—** 

#### **3.4.1 Проверка на инсталацията**

Пускането в експлоатация на UPS-а включва свързването на UPS и батериите, проверката на електрическата инсталация и работната среда на UPS-а, контролираното пускане и тестване на UPS-а и обучение на клиента.

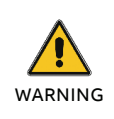

НЕ ГО ИЗПОЛЗВАЙЕ В СЛУЧАЙ НА НАЛИЧИЕ НА ВОДА ИЛИ ВЛАГА.

DANGER

КОГАТО ОТВОРИТЕ ИЛИ ИЗВАДИТЕ КАПАКА НА UPS-А СТЕ ИЗЛОЖЕНИ НА ОПАСНО НАПРЕЖЕНИЕ.

#### **3.4.2 Препоръчителни сечения на кабелите и параметри на стопяемите пр.**

При избор на сечението на кабела и защитните устройства следвайте препоръките в техническата спецификация или следвайте местните стандарти.

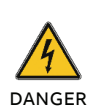

ЗА НАМАЛЯВАНЕ РИСКА ОТ ПОЖАР, UPS-А ТРЯБВА ДА СЕ СВЪРЖА САМО ОТ ТОКОВ КРЪГ СЪС ЗАЩИТА ОТ ПРЕТОВАРВАНЕ:

• D КРИВА 63A (ГОРНОСТОЯЩО УСТРОЙСТВО), ЗА 6KVA МОДЕЛИ, • D КРИВА 80A (ГОРНОСТОЯЩО

УСТРОЙСТВО), ЗА10KVA МОДЕЛИ

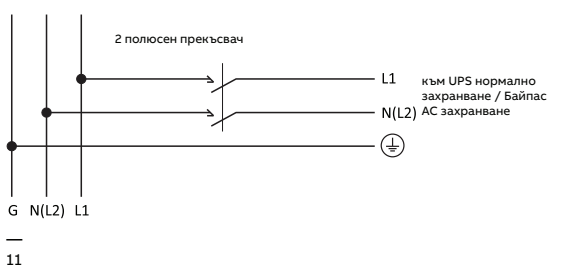

**—**

**Таблица 4: Препоръчителни сечения на кабела**

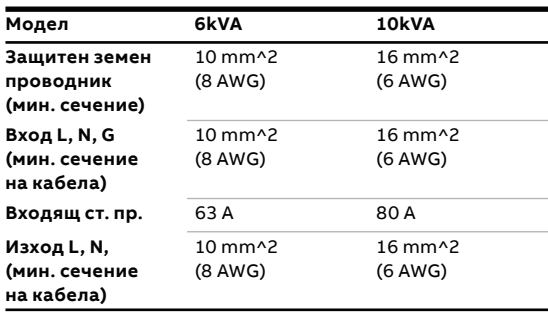

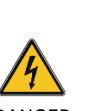

ОПАСНОСТ ОТ ОБРАТНО ЗАХРАНВАНЕ. ИЗОЛИРАЙТЕ UPS-А ЧРЕЗ МОНТИРАНЕ НА ВЪНШНО ИЗОЛАЦИОННО УСТРОЙСТВО МЕЖДУ ЗАХРАНВАНЕТО ОТ МРЕЖАТА И UPS-А.

DANGER

ПРЕДИ ДА РАБОТИТЕ ПО ТЕЗИ ВЕРИГИ ПРОВЕРЕТЕ ЗА НАЛИЧНИЕ НА ОПАСНО НАПРЕЖЕНИЕ.

**ABB препоръчва външното изолационно устройство да се монтира между захранващия вход и UPS-а, както е показано на Фигура 12 за защита от обратно захранване.**

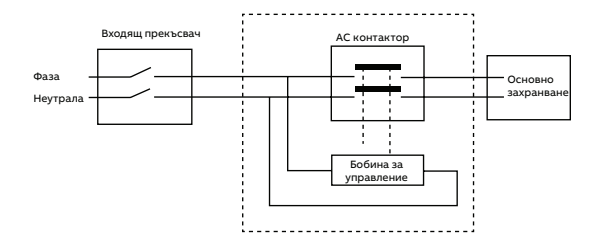

<sup>12</sup><sub>AC</sub> контактор:

—

208-240 V, 63 A (PowerValue 11 RT G2 6 kVA) 208-240 V, 80 A (PowerValue 11 RT G2 10 kVA)

— 13 Капак на клемния блок —

#### 14 Клемни връзки— 15 PDU достъп до клемния блок

#### **3.4.3 Свързване**

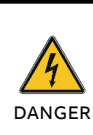

WARNING

ГОЛЯМ ТОК НА УТЕЧКА: УБЕДЕТЕ СЕ, ЧЕ ЗАЗЕМЯВАЩИЯ ПРОВОДНИК Е СВЪРЗАН. ОБЩА ТОЧКА НА СВЪРЗВАНЕ ВХОД/ ИЗХОД

ПРЕДИ ДА СВЪРЖЕТЕ ПРОВЕРЕТЕ ДАЛИ ГОРНОСТОЯЩИТЕ ЗАЩИТНИ УСТРОЙСТВА (НОРМАЛНО АС ЗАХРАНВАНЕ И АС БАЙПАС) СА ОТВОРЕНИ "0" (OFF).

За да имате достъп до клемния блок извадете капачката, като развиете двата болта, както е показано на Фигура 13.

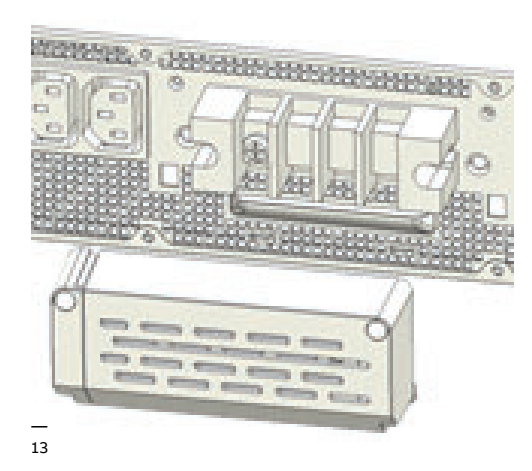

Свържете АС кабела към клемния блок; проверете означението на задния панел.

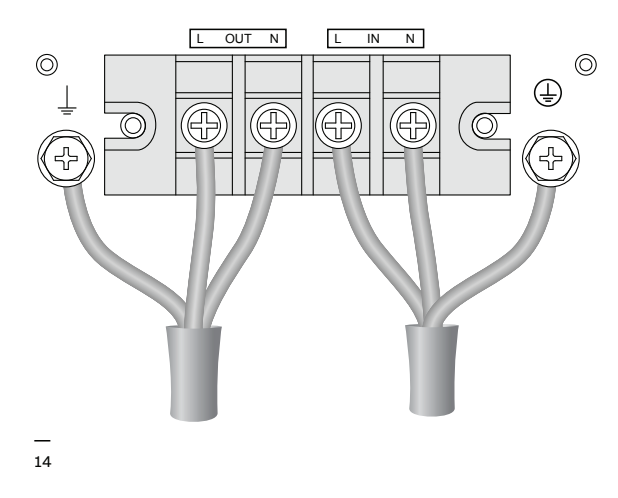

Привържете АС кабела към задния панел и монтирайте обратно клемния капак.

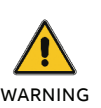

ИНДУКТИВНИТЕ ТОВАРИ (НА ПРИМЕР МОНИТОРИ И ЛАЗЕРНИ ПРИНТЕРИ) ИМАТ МНОГО ГОЛЯМА КОНСУМАЦИЯ ПРИ ПУСКАНЕ. АКО СА СВЪРЗАНИ КЪМ UPS-А ТРЯБВА ДА СЕ ВЗЕМ В ПРЕДВИД ПУСКОВИЯ ТОК ПРИ ИЗЧИСЛЯВАНЕ НА КАПАЦИТЕТА НА UPS-А ЗА ДА СЕ ИЗБЕГНЕ ПРЕТОВАРВАНЕТО И ИЗКЛЮЧВАНЕТО МУ.

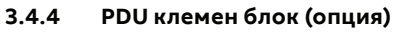

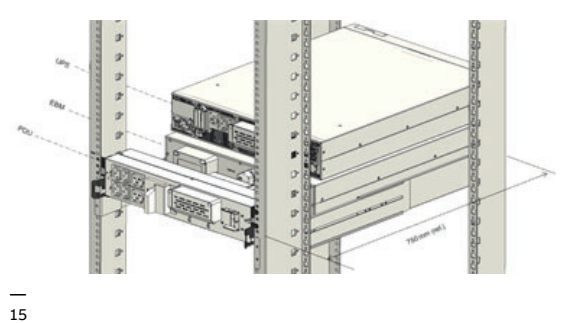

Ако сте поръчали модел с PDU, свържете клемния блок на UPS-а от източника на PDU. За повече информация се обърнете към инструкцията за PDU.

— 16 Схема на свързване на паралелна система

#### **3.4.5 Монтаж на UPS-и работещи в паралел**

До три UPS-а могат да се свържат в паралел за разпределяне на изходящата мощност и надеждност.

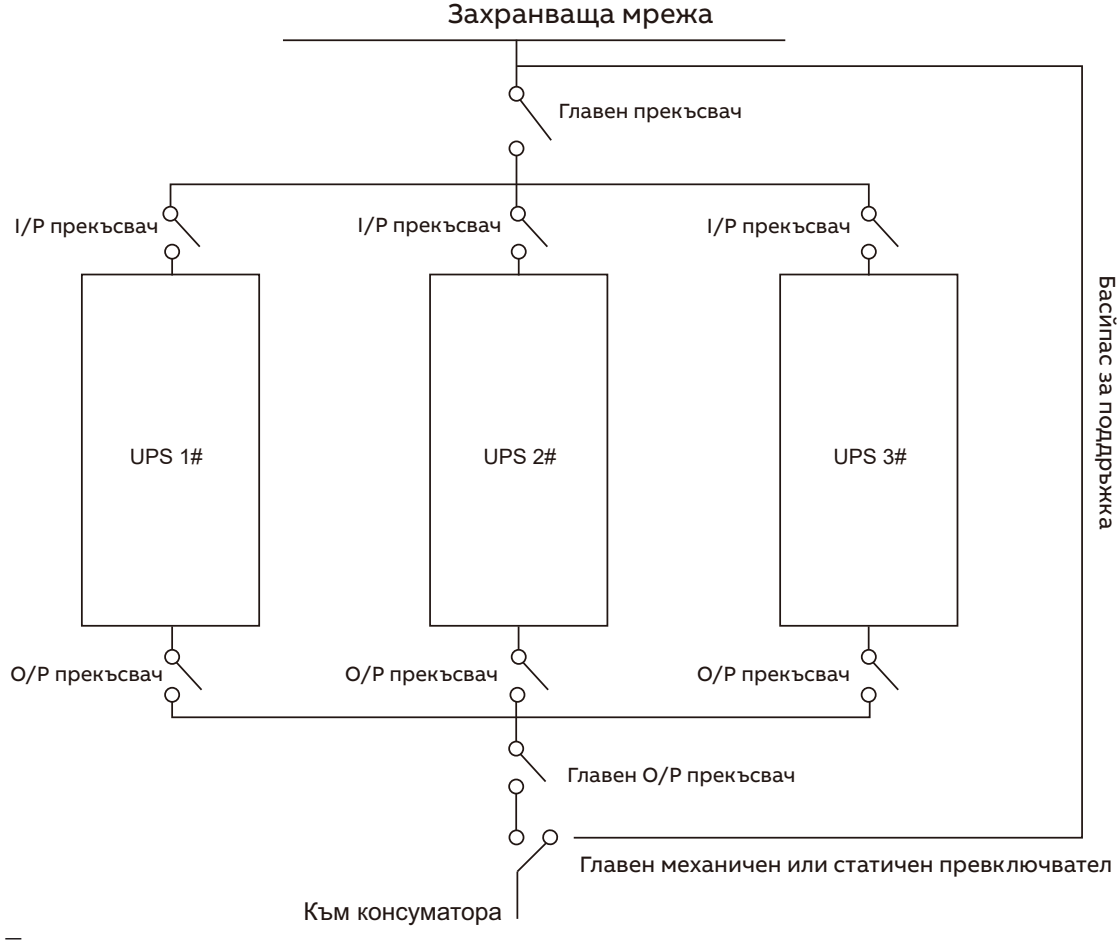

— 17 Свързване на паралелните кабели

— 18 Заключване на паралелния кабел

— 19 Схема на свързване в паралел

**Как да монтирате паралелна UPS система:** 1. Преди да инсталирате нова паралелна UPS система, подгответе входящите изходящите кабели, прекъсвачи и главен механичен превключвател или статичен

превключвател.

- 2. Независим батериен комплект за всеки UPS.
- 3. Извадете капака от паралелния порт за свързване на UPS-те, свържете всеки UPS един по един с паралелния свързващ кабел и се уверете, че кабелът е затегнат здраво.
- Л **SUPE** Q — 17 Œ٦
- 4. Монтирайте блокировката за да защитите запаралелващия кабел за всеки UPS.

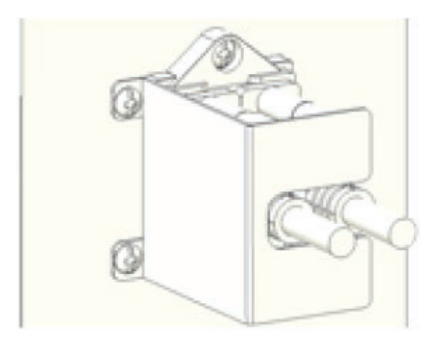

5. Свържете входящите и изходящите кабели и се убедете, че всички прекъсвачи са изключени.

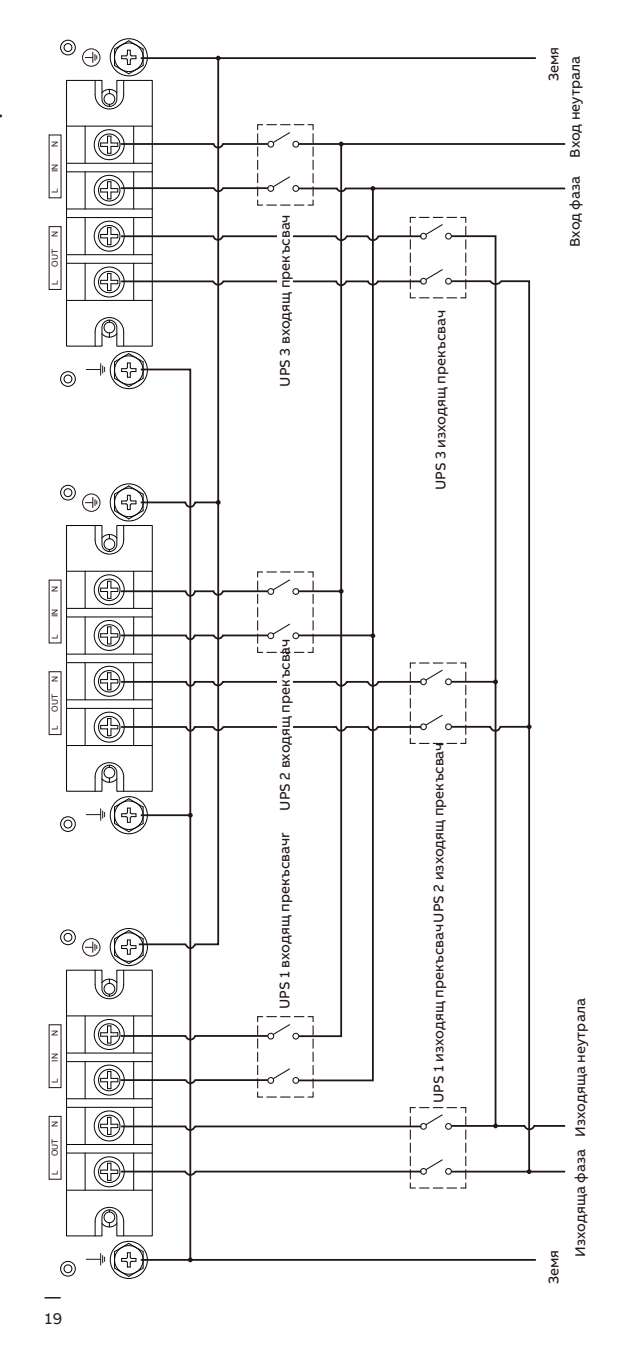

- 6. Включете входящите прекъсвачи за паралелна работа.
- 7. Задръжте бутона за повече от 1s на единия UPS от системата; системата ще се превключи в режим на захранване от ел. мрежа
- 8. Проверете изходящото напрежение на всеки UPS по отделно и дали разликата между напреженията е под 0,5V. Ако разликата е по-голяма от 0,5V, тогава UPS-а трябва да се настрои.
- 9. Ако разликата в изходящите напрежения е под 0,5V, изключете входящия прекъсвач и оставете UPS-а да изключи. Тогава включете изходните прекъсвачи на всички UPS-и.
- 10. Включете входящия прекъсвач на паралелния UPS. Задръжте бутона за повече от 1s на единия UPS от системата; системата ще се превключи в режим на захранване от ел. мрежа. След тези операции системата ще работи в паралелен режим.

ЗАБЕЛЕЖКА ИЗИСКВАНИЯ ПРИ СВЪРЗВАНЕ НА КАБЕЛИТЕ: 1. АКО РАЗСТОЯНИЕТО МЕЖДУ UPS-А И ПРЕКЪСВАЧА В ТАБЛОТО Е ПО-МАЛКО ОТ 20М В ПАРАЛЕЛНАТА СИСТЕМА, ТО РАЗЛИКАТА В ДЪЛЖИНИТЕ МЕЖДУ ВХОДЯЩИЯ И ИЗХОДЯЩИЯ КАБЕЛ ТРЯБВА ДА Е ПОД 20%. 2. АКО РАЗСТОЯНИЕТО МЕЖДУ UPS-А И ПРЕКЪСВАЧА В ТАБЛОТО Е ПОВЕЧЕ ОТ 20М В ПАРАЛЕЛНАТА СИСТЕМА, ТО РАЗЛИКАТА В ДЪЛЖИНИТЕ МЕЖДУ ВХОДЯЩИЯ И ИЗХОДЯЩИЯ КАБЕЛ ТРЯБВА ДА Е ПОД 5%.

Добавяне на нов UPS в паралелната система:

- 1. Най-напред трябва да се монтира главен механичен или статичен превключвател в паралелната система.
- 2. Настройте изходящото напрежение на новия UPS: проверете дали разликата в изходящите напрежения на новия UPS и паралелната система е под 0,5V.
- 3. Убедете се, че байпаса на паралелната система е изправен и е настроен в автоматичен режим, тогава натиснете бутона за изключване на UPS-а, като той ще премине в режим на байпас.
- 4. Поставете главния прекъсвач или статичен превключвател от "UPS" на "BPS", тогава изключете главния изходящ прекъсвач, входящия прекъсвач и главния прекъсвач. UPS-а ще изключи.
- 5. Свържете кабела на новия UPS.
- 6. Включете входящите прекъсвачи и главния прекъсвач и се убедете, че всеки UPS е в режим на байпас.
- 7. Включете изходящите прекъсвачи и главния изходящ прекъсвач, превключете главния прекъсвач за поддръжка или статичния превключвател от "BPS" на "UPS".
- 8. Натиснете бутона за вкл. на единия UPS и всички UPS-и ще се включат. Системата ще работи в режим на захр. от ел. мр.

Изваждане на UPS от паралелната система:

- 1. Най-напред трябва да се монтира главен механичен или статичен превключвател в паралелната система..
- 2. Убедете се, че байпаса на паралелната система е изправен и е настроен в автоматичен режим, тогава натиснете бутона за изключване на UPS-а, като той ще премине в режим на байпас.
- 3. Поставете главния прекъсвач или статичен превключвател от "UPS" на "BPS", тогава изключете главния изходящ прекъсвач, входящия прекъсвач и главния прекъсвач. UPS-а ще изключи.
- 4. Изключете главния изходящ прекъсвач и изходящия прекъсвач на паралелната система.
- 5. Извадете UPS-а от системата и откачете кабелите.
- 6. Включете главния прекъсвач на резервния UPS, убедете се че UPS-а е в режим на байпас.
- 7. Включете изходящия прекъсвач и главния изходящ прекъсвач.
- 8. Превключете главния превключвател за поддръжка или статичния превключвател от "BPS" на "UPS" и натиснете бутона за включване, UPS-а ще се включи в режим на захранване от мрежата.

Изваждане на всички UPS-и от паралелната система:

- 1. Най-напред трябва да се монтира главен механичен или статичен превключвател в паралелната система..
- 2. Убедете се, че байпаса на паралелната система е изправен и е настроен в автоматичен режим, тогава натиснете бутона за изключване на UPS-а, като той ще премине в режим на байпас.
- 3. Поставете главния прекъсвач или статичен превключвател от "UPS" на "BPS", тогава изключете главния изходящ прекъсвач, входящия прекъсвач и главния прекъсвач. UPS-а ще изключи. Товара ще се захранва от ел. мрежа чрез превключвателя за поддръжка или статичния превключвател.

## **4 Експлоатация**

Тази глава описва как UPS-а се управлява от LCD дисплея.

Потребителят може:

- Управлява UPS-а от LCD
- Пуска и спира UPS-а (с изключение на първоначалното пускане след монтаж)
- Управлява допълнителен SNMP/Modbus адаптер и съответния софтуер

### **4.1 Панел за управление**

— 20 Панел за управление

**—** 

#### Панела за управление има две части:

- Бутони за управление
- Управление на мощността LCD (PMD)
- LED сигнализация

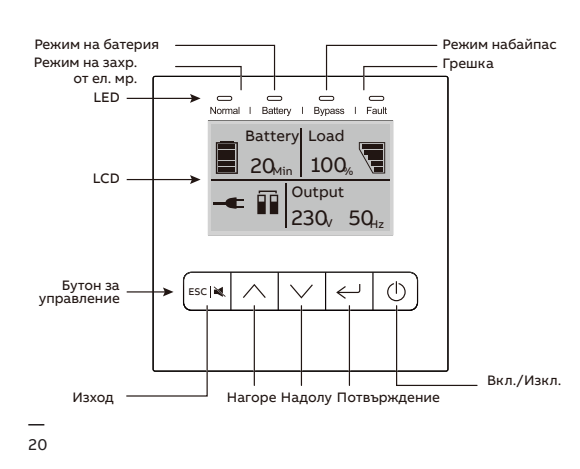

#### **4.1.1 Бутони за управление**

**—**

**—**

**Таблица 5: UPS бутони за управление**

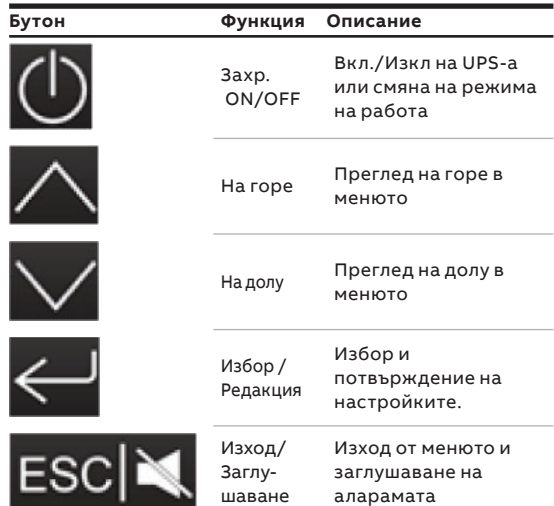

#### **4.1.2 LED индикатори**

**Таблица 6: UPS бутони за управление**

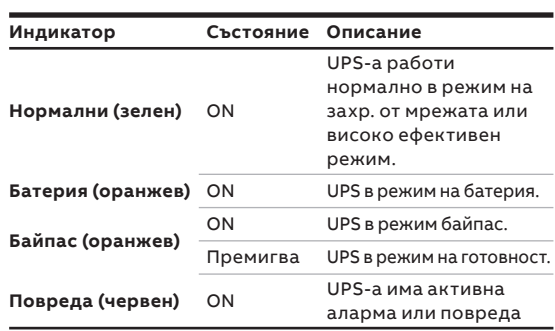

#### — 21 Основен LCD

#### **4.1.3 LCD**

LCD показва обща информация за състоянието на UPS-а:

- Вход
- Изход
- Батерия
- Параметри на товара
- Режим на работа
- Настройки на напрежението
- Честота

**—**

- Наличие на байпас.

LCD дисплея автоматично изгасва ако не е бил активен повече от две минути (с изключение когато има повреда). Натиснете който и да е бутон за да го активирате.

Звуков сигнал показва състоянието на UPS-а. В таблица 7 е дадена информация за звуковите сигнали

#### **Таблица 7: Описание на алармите**

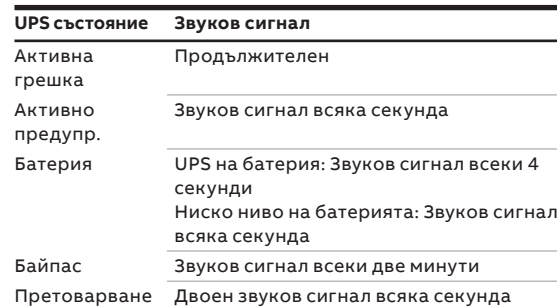

Когато е включен, LCD показва състоянието на UPS-а. Също така ще се върна в първоначалното меню ако не е бил натискан някои от бутоните за повече от 15 минути.

Екрана показва следната информация: Общо състояние, включително режима на работа и информация за товара

- Състояние на алармите ако има такива (включително повреди и предупреждения)
- Състояние на батерията (включително напрежението, ниво на заряд и състояние на зареждане)
- Време на автономна работа на батерия

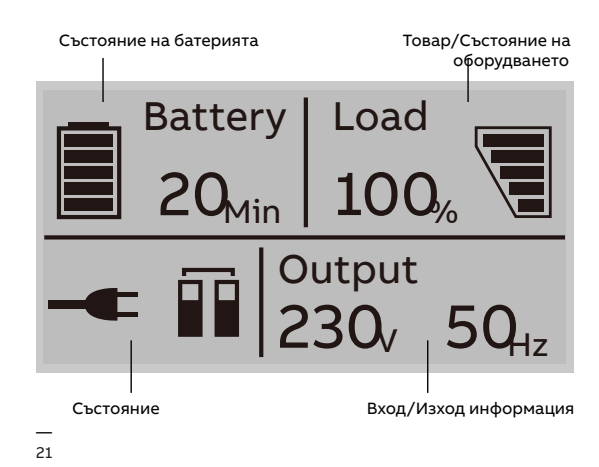

За допълнителна информация за използването на LCD, виж Глава 4.4 and 4.6.

## **4.2 Режим на работа**

**—**

Таблицата по-долу дава информация за състоянието на UPS-а:

#### **Таблица 8: Символи и режими на работа**

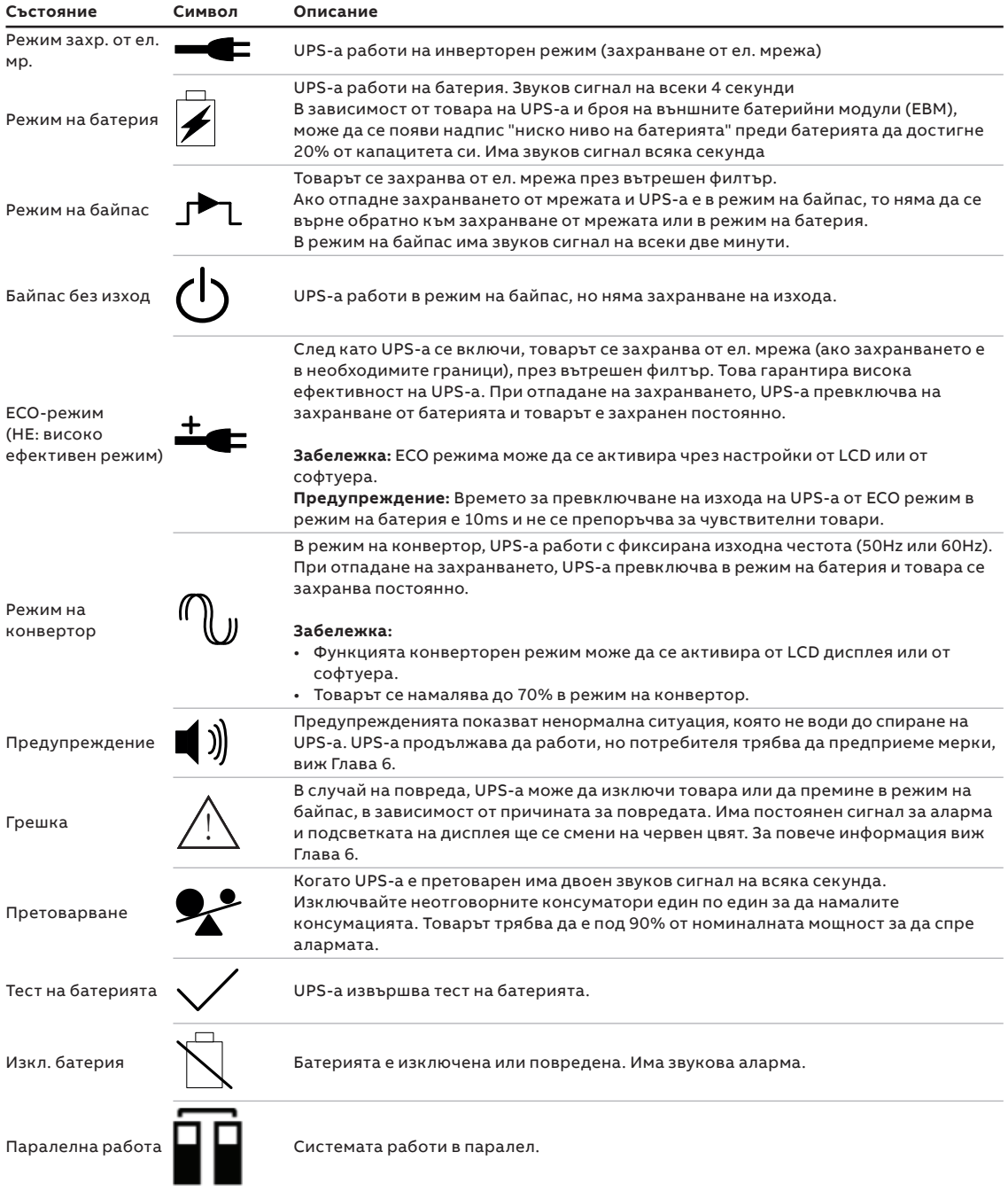

**—** 

## **4.3 UPS пускане и спиране**

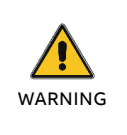

ИЗКЛЮЧЕТЕ СВЪРЗАНИТЕ ТОВАРИ ПРЕДИ ДА ВКЛЮЧИТЕ UPS-А. ВКЛЮЧВАЙТЕ ТОВАРИТЕ ЕДИН ПО ЕДИН СЛЕД КАТО UPS-А Е ВКЛЮЧЕН. ИЗКЛЮЧЕТЕ ВСИЧКИ КОНСУМАТОРИ ПРЕДИ ДА ИЗКЛЮЧИТЕ UPS-А.

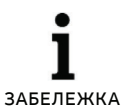

 $\bullet$ 

КОГАТО UPS-А СЕ ВКЛЧЮВА ЗА ПЪРИ ПЪТ, ТРЯБВА ДА БЪДЕ СВЪРЗАН КЪМ ЗАХРАНВАЩАТА МРЕЖА.

#### **4.3.1 UPS пускане**

Пускане на UPS-а със захр. от ел. мр.

- 1. Проверете дали всички кабели са правилно свързани и са обезопасени.
- 2. Задръжте бутона за пускане за повече от 1 секунда. Вентилатора ще се включи и UPS-а ще се захрани след няколко секунди.
- 3. UPS-а ще направим автоматичен тест и LCD дисплея ще покаже екрана по подразбиране.

ЗАБЕЛЕЖКА РЕЖИМА НА БАЙПАС Е АКТИВИРАН ПО ПОДРАЗБИРАНЕ И МОЖЕ ДА СЕ НАСТРОИ ОТ НАСТРОЙКИТЕ (ЗА ПОВЕЧЕ ИНФОРМАЦИЯ ВИЖ ТАБЛИЦА 10).

Пускане на UPS-а без захранване от ел. мр. (студен пуск):

- 4. Проверете дали всички кабели са правилно свързани и са обезопасени.
- 5. Задръжте бутона за пускане за повече от 1 секунда. UPS-a ще се пусне, вентилаторите ще се активират и LCD дисплея ще светне. UPS-а ще направим автоматичен тест и LCD дисплея ще покаже екрана по подразбиране.
- 6. Задръжте бутона за пускане за повече от 1 секунда. Ще има звуков сигнал за 1 секунда и UPS-а ще се пусне.
- 7. След няколко секунди UPS-а ще превключи в режим на батерия. Когато UPS-а се захранва от ел. мр., тогава превключва в режим на захранване от ел. мр. без прекъсване на захранването.

#### **4.3.2 UPS спиране**

Спиране на UPS-а със захранване от ел. мр.:

- 1. Ако UPS-а работи в режим на байпас,
- 2. отидете на стъпка 3.
- 3. Ако UPS-а е в режим на захр. от ел. мр. задръжте бутона за повече от 3 секунди. Ще има звуков сигнал и UPS-а ще превключи в режим на байпас.

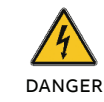

ИЗХОДЪТ Е ВСЕ ОЩЕ ЗАХРАНЕН.

- 4. Изключете основното захранване. Дисплея ще изключи и няма да има напрежение на клемите на изхода на UPS-а.
- 5. Ако е изключен байпаса от настройките на менюто, задръжте бутона натиснат за повече от 3 секунди за да изключите UPS-а. UPS-а ще превключи в режим на изчакване. Разкачете входящия кабел и дисплея ще се изключи.

Спиране на UPS-а без захранване от ел. мр.:

- 1. За да изключите UPS-а, задръжте бутона on/ off за повече от 3 секунди. Ще има звуков сигнал за 3 секунди и захранването на изхода веднага ще изключи.
- 2. Дисплеят ще изключи и няма да има напрежение на клемите на изхода на UPS-а.

## **4.4 Функции на дисплея**

**—**

Използвайте двата средни бутона ( $\Delta$ и $\vee$ ) за навигация в менюто. Натиснете бутона Enter ( ) за да изберете опция. Натиснете бутона

ESC за да се откажете или да се върнете на предишното меню. Когато UPS-а работи, дисплея показва по подразбиране обобщен екран.

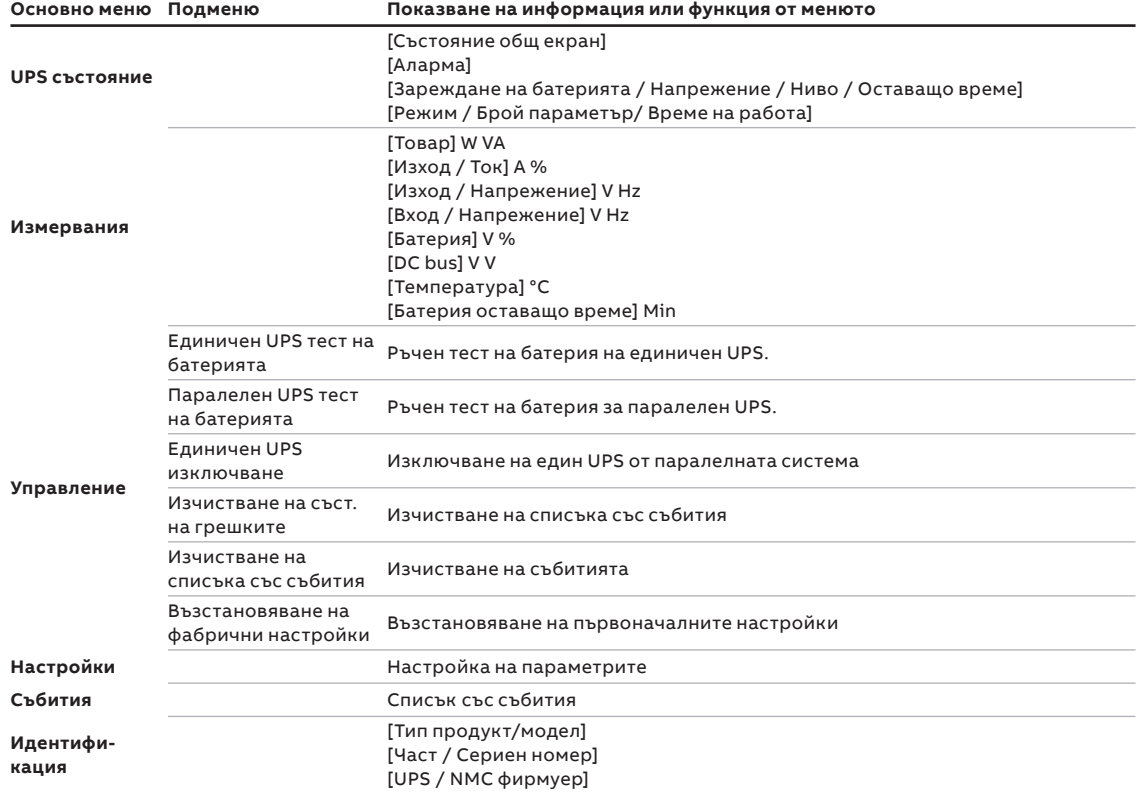

**Таблица 9: Функции на дисплея**

**—**

**—** 

## **4.5 Потребителски настройки**

В таблицата по-долу са дадени настройките, които могат да се променят от потребителя.

#### **Таблица 10: Потребителски настройки**

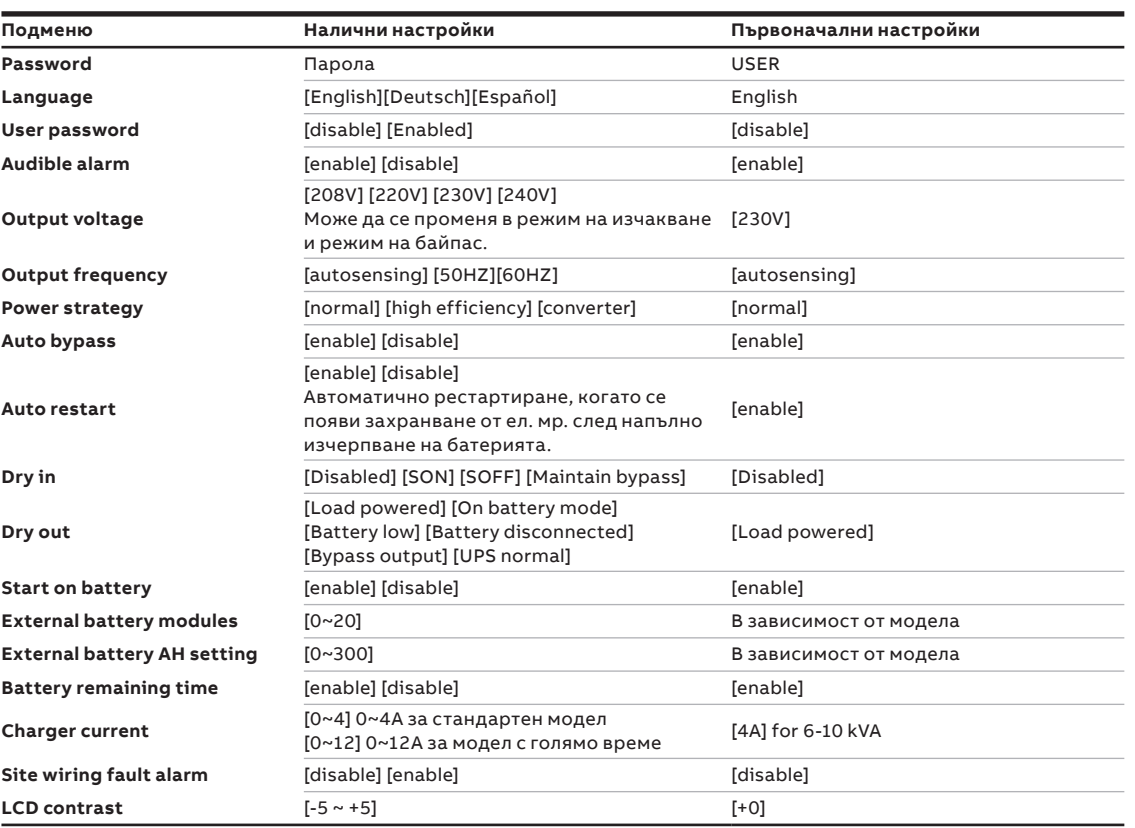

## **4.6 Работа с LCD**

— 22 Основно меню — 23 Меню за състояние на UPS-а

В допълнение на общото състояние на екрана на UPS-а, потребителя може да има достъп до полезна информация за състоянието на UPS-а, включително различни измервания, предишни събития и информация за UPS-а. Настройките могат да се променят за оптимизирана на UPS-а от потребителя.

#### **4.6.1 Основно меню**

В основното меню с натискане на  $\triangle$  или  $\triangle$  за повече от 3 секунди, ще се покаже детайлна информация за алармите, батерията или състоянието на системата.

В основното меню, натиснете бутона ESC за повече от 3 секунди за да се върнете в основното меню.

Структурата на основното меню има шест клона: Меню за състояние на UPS-а, Меню с измервания, Меню със събития, Меню за управление, Меню с информация за UPS-а и меню Настройки.

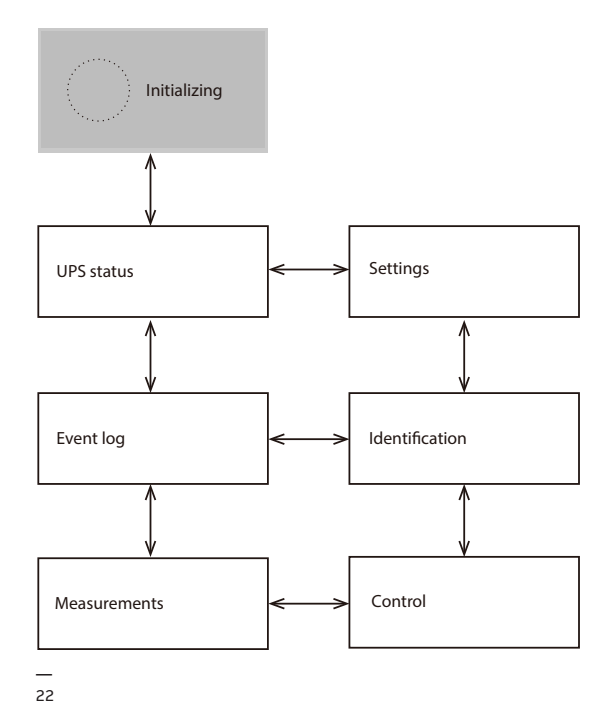

#### **4.6.2 Меню за състояние на UPS-а**

С натискане на В Меню за състояние на UPS-а, ще се покаже следващото меню Меню за състояние на UPS-а.

Съдържанието на Меню за състоянието на UPS-а е същото, като основното меню. С натискане на ESC за повече от 3 секунди, ще се покаже последното меню.

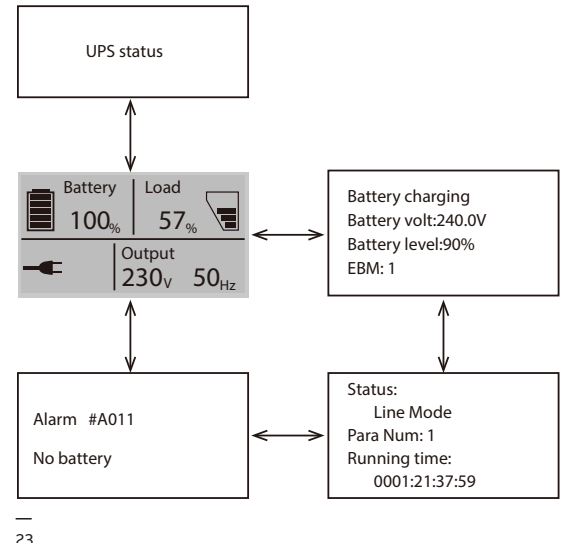

- 24 Меню с измервания
- 25 Меню със събития

#### **4.6.3 Меню с измервания**

С натискане на В в Меню за състояние на UPS-а, ще се покаже следващото меню Меню за състояние на UPS-а.

На него има детайлна информация, като изходящо напрежение и честота, изходящ ток, товар, входящо напрежение и честота и др. С натискане на ESC за повече от 3 секунди, ще се покаже последното меню.

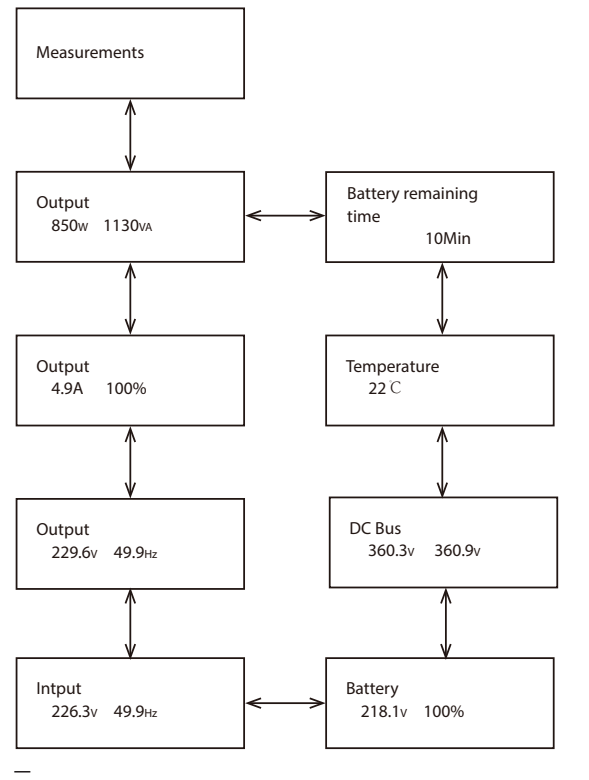

#### **4.6.4 Меню със събития**

С натискане на В в Меню със събития, ще се покаже новото меню.

Тук са записани всички предишни събития, аларми и повреди. Информацията съдържа обяснения, кодове за събития и точното време, когато се е случило събитието. Натиснете  $\overline{\triangle}$ или  $\vee$ за по-малко от 3 секунди и можете да навигирате между събитията едно по едно. максималния брой събития, които могат да бъдат записани са 100. Ако този лимит се превиши, най-старите събития ще бъдат заместени с новите.

С натискане на ESC за повече от 3 секунди, се връщате в последното меню.

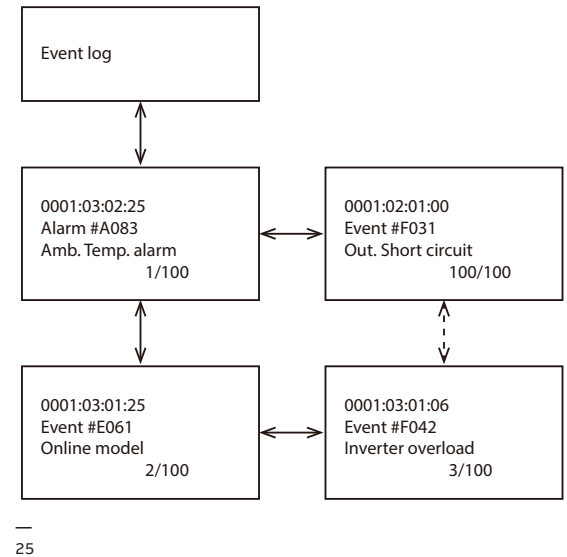

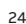

—<br>26 Меню за управление

— 27 Меню с информация

за UPS-а

#### **4.6.5 Меню за управление**

С натискане на в Меню за управление, ще се покаже Меню за управление.

Тест на батерията: това е команда с която UPS-а извършва тест на батерията.

Изчистване на статуса на грешките: при поява на грешка, UPS-а ще остане в режим на грешка и алармата ще продължи да алармира. Влезте в това меню за да изчистите грешката: тогава UPS-а спира грешката и преминава в режим на байпас. Трябва да се провери причината за грешката преди UPS-а да се рестартира ръчно. Възстановяване на фабрични настройки: всички настройки се връщат на фабричните настройки. Може да се направи само в режим на байпас.

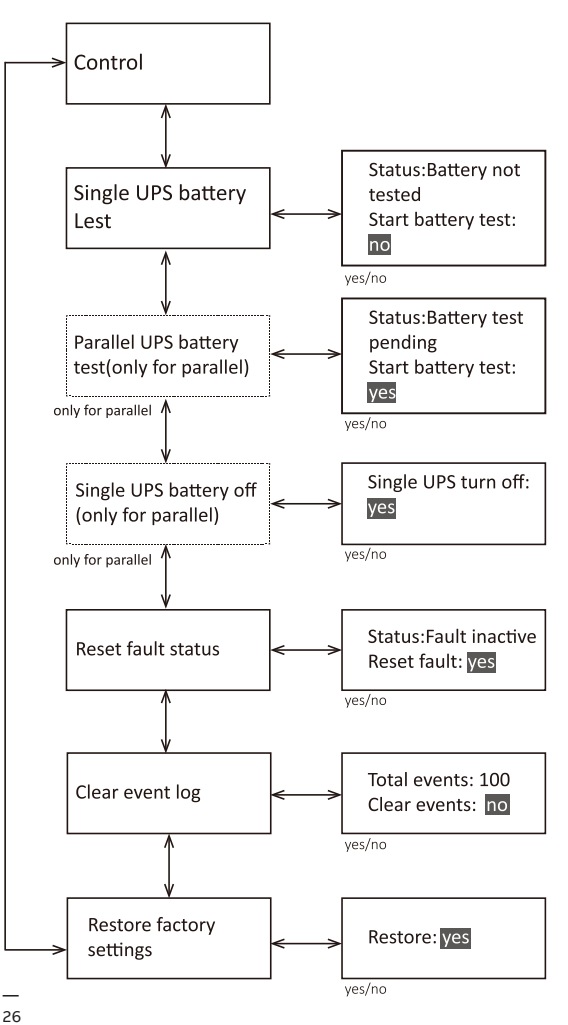

#### **4.6.6 Меню с информация за UPS-а** С натискане на В в Меню с информация за UPS-а, се показва Меню с информация за UPS-а.

Меню с информация за UPS-а показва серийния номер на UPS-а, номера на фирмуера и модела. Натиснете ESC за повече от 3s за да се върнете в главното меню.

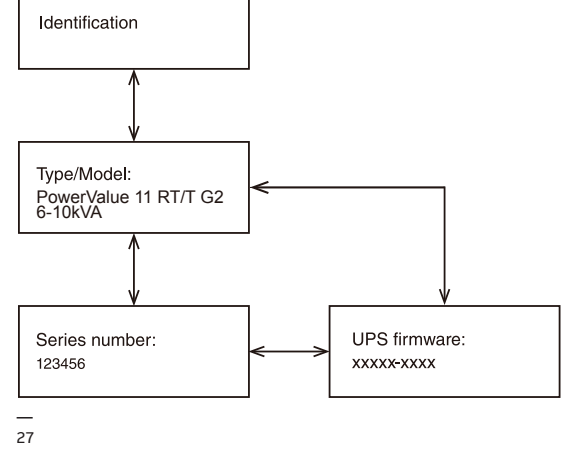

ЗАБЕЛЕЖКА

 $\bullet$ 

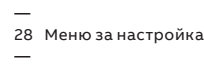

29 Пример (настройка)

#### **4.6.7 Меню за настройка**

ЗАБЕЛЕЖКА МОЛЯ ОБЪРНЕТЕ СЕ КЪМ ВАШЯ ДОСТАВЧИК ЗА ДОПЪЛНИТЕЛНА ИНФРОМАЦИЯ ПРЕДИ ДА ПРОМЕНИТЕ НАСТРОЙКИТЕ. НЯКОИ НАСТРОЙКИ ПРОМЕНЯТ ПАРАМЕТРИТЕ НА UPS-А И НЯКОИ АКТИВИРАТ ИЛИ ИЗКЛЮЧВАТ ВАЖНИ ФУНКЦИИ. НЕПОДХОДЯЩИ НАСТРОЙКИ ВЪВЕДЕНИ ОТ ПОТРЕЖИТЕЛЯ МОГАТ ДА ПРИЧИНЯТ ПОТЕНЦИАЛНИ ПОВРЕДИ ИЛИ ЗАГУБА НА ЗАЩИТНИ ФУНКЦИИ, ИЛИ ДОРИ ДИРЕКТНИ ПОВРЕДИ НА КОНСУМАТОРИТЕ, БАТЕРИЯТА ИЛИ UPS-А.

> ГОЯМА ЧАСТ ОТ НАСТРОЙКИТЕ МОГАТ ДА СЕ ПРОМЕНЯТ САМО КОГАТО UPS-А Е В РЕЖИМ НА БАЙПАС.

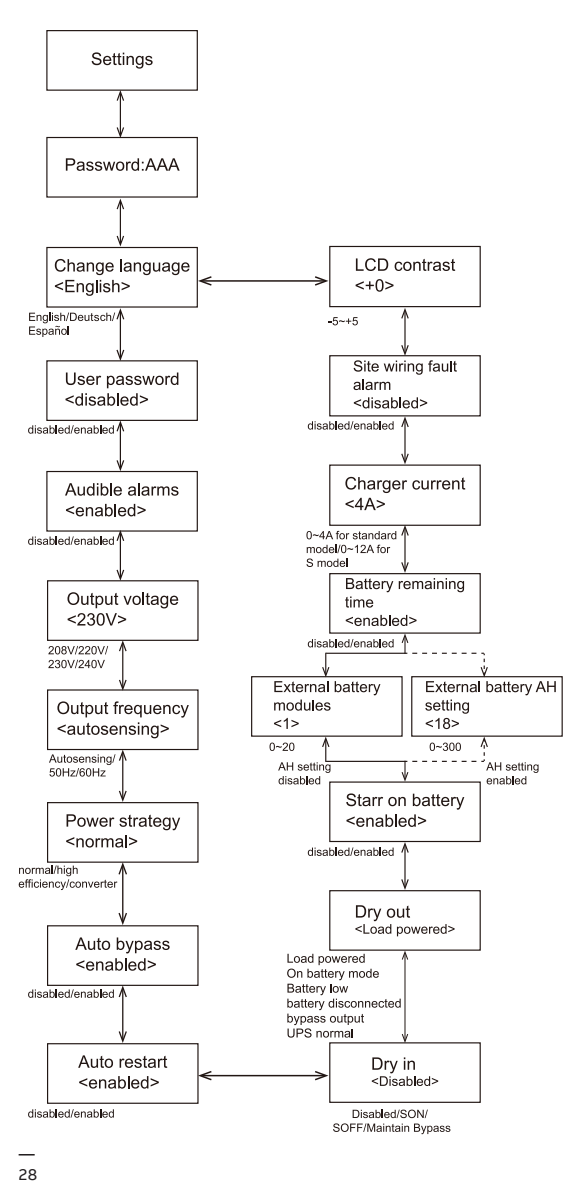

Пример: настройка на изходящото напрежение.

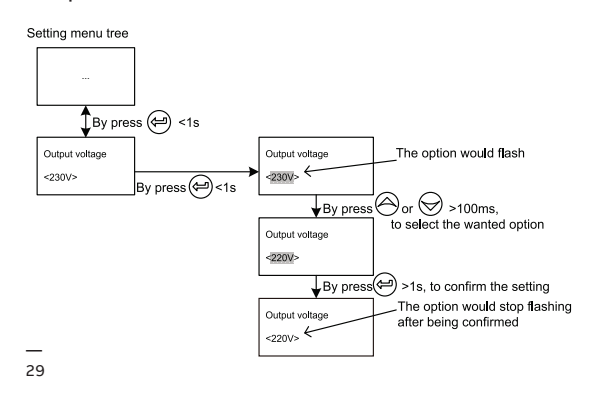

## **5 Комуникация**

USB и RS-232 портове се използват за комуникация между UPS и компютър/работна станция. Може да се активира само един комуникационен порт в определен момент и приоритета е на USB порта.

При поставяне на комуникационен кабел софтуера за управление на мощността може да обменя информация с UPS-а. Софтуера събира информация от UPS-а и показва състоянието на устройството, параметрите на захранването и времето на автономна работа.

При отпадане на захранването и очаквано изключване на UPS-а поради малко време на автономна работа, системата за наблюдение може да запази информацията и след това да предизвика изключване на оборудването захранвано от UPS-а.

## **5.1 RS-232 порт**

 $30$ 

— 30 RS-232 Комуникационен порт (DB-9 Конектор)

**—** 

UPS-а има RS-232 порт за следене на параметрите, управление и актуализиране на фирмуера. За да осъществите комуникация между UPS-а и компютър, свържете единия край на серийния комуникационен кабел към RS-232 порта на UPS-а и другия край към RS-232 порта на компютъра.

Пиновете на кабела за RS-232 комуникационен порт са описани на "Фигура 30" и "Таблица 11".

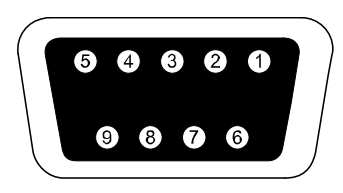

#### **— Таблица 11: Комуникационен порт, информация за пиновете**

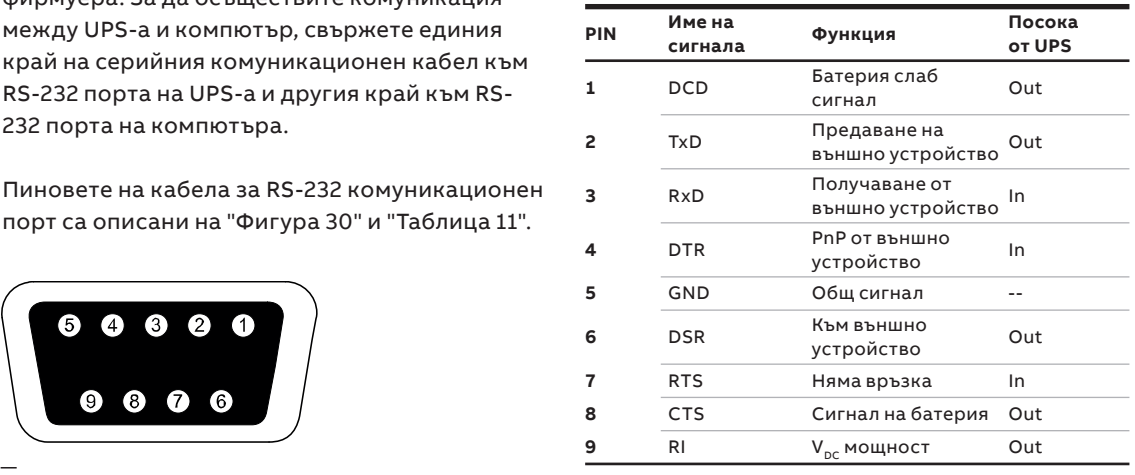

## **5.2 USB порт**

**—** 

UPS-а може да комуникира с USB съвместимите компютри и да пусне софтуера за управление на мощността. За да се осъществи комуникация между UPS-а и компютър, свържете USB кабела към USB порта на UPS-а. Свържете другия край на кабела с USB порта на компютъра.

## **5.3 Аварийно изключване**

— 31 EPO (Аварийно изключване) —

32 Dry IN & OUT конектор

**—** 

ЕРО конектора може да се използва за блокиране на изхода на UPS-а в авариен случай. ЕРО конектора може да бъде настроен, като нормално затворен (NC) или нормално отворен (NO), чрез USB или RS232 порт. По подразбиране ЕРО конектора е нормално затворен (NC) с джъмпер на задния панел. Ако джъмпера се извади, изхода на UPS-а няма да доставя енергия на товара, докато не се промени състоянието на ЕРО. За да се върне в нормално положение ЕРО конектора трябва да бъде затворен. Влезте в LCD менюто за да изчистите състоянието на ЕРО (Control-->Reset fault status-->Reset fault). Алармата на UPS-а е изчистена и е

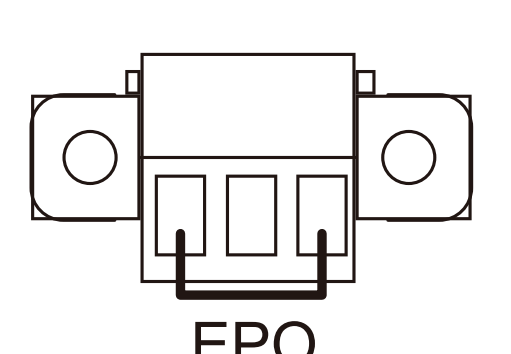

— 31

възстановен режим на байпас. Превключете

UPS-а ръчно в режим на инвертор.

#### **5.3.1 Dry IN**

Dry in позволява дистанционно вкл./изкл. на байпаса за поддръжка на UPS-а. Това се осъществява с превключване на контакта от затворено положение в отворено.

#### **5.3.2 Dry OUT**

Dry out порта е нормално затворен. Ако се отвори, показва че UPS-а работи в режим на байпас или в инверторен режим / режим на батерия / ниско ниво на батерия / изключена батерия / изход на байпас / UPS нормална работа.

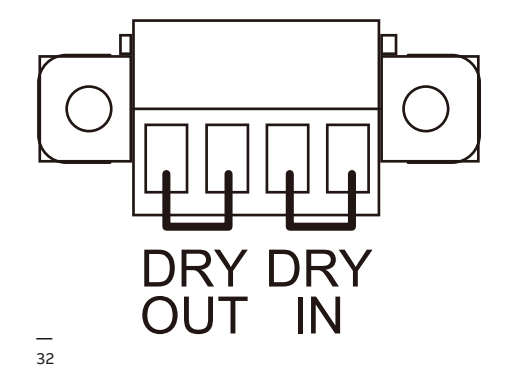

## **5.4 Комуникационна карта (опция)**

PowerValue 11 RT G2 6–10 kVA е оборудван със слот за допълнителна карта за дистанционно управление на UPS-a през Интернет/вътрешна мрежа. В солта може да бъде поставен всеки от следните аксесоари:

- **SNMP/Modbus карт**а SNMP/Modbus, HTTP и възможност за наблюдение през Web интерфейс.
- **AS400 карт**а AS400 карта за AS400 комуникационен протокол.

#### **5.4.1 Монтаж на няколко мрежови карти (опция)**

Всички UPS има комуникационен слот за допълнителна комуникационна карта (SNMP). След монтирането на SNMP/Modbus карта, могат да се свърже и външен сензор.

 $\bullet$ ЗАБЕЛЕЖКА

НЕ Е НЕОБХОДИМО ДА СЕ ИЗКЛЮЧВА UPS-А ЗА ДА СЕ МОНТИРА КОМУНИКАЦИОННА КАРТА..

Монтиране на комуникационна карта:

- 1. Развийте двата болта на капака на комуникационния порт на UPS-а.
- 2. Поставете SNMP/Modbus комуникационната карта в слота.
- 3. Затегнете SNMP/Modbus картата в слота използвайки болтовете развити в Стъпка 1. Съвместимост на SNMP/Modbus картите: CS141 Basic, CS141 ModBus, CS141 Advanced, Winpower SNMP/Modbus, Winpower ModBus.

За повече информация относно SNMP/Modbus картите, проверете в инструкцията за тях. За повече информация относно параметрите при използване на SNMP/Modbus карта с PowerValue 11 RT G2, виж Приложение А и В.

#### **5.4.2 Софтуер за наблюдение**

UPS-а може да бъде наблюдаван чрез софтуер. Софтуерът позволява дистанционно и безопасно изключване за системи в случай на липса на захранване на изхода на UPS-а. Инструкцията за инсталиране на софтуера се доставя с комуникационната карта.

За допълнителна информация се свържете с вашия доставчик.

**—**

**—** 

**—** 

# **6 Разрешаване на проблеми**

## **6.1 Откриване и коригиране на грешки**

Аларми и предупреждения за грешки или потенциални повреди. Не винаги изхода на UPS-а е засегнат от появила се аларма, но взимането на коригиращи мерки може да предотврати отпадане на захранването.

### **6.2 Достъп до аларми**

Панела за управление показва информация за отстраняване на проблеми в две основни менюта:

- Меню за състояние на UPS-а: достъп до всички активни аларми
- Меню със събития: достъп до последните 50 аларми, които могат да включват активни и затворени аларми.

#### **Меню за състояние на UPS-а**

От Меню за състояние на UPS-а, можете да получите достъп до екрана за възможните решения за отстраняване на проблеми:

- **Информация за състоянието:** Екрана за състояние на UPS-а дава информация за работния режим и товара. По време на нормална експлоатация дисплея има синя подсветка с бял текст. В случай на критична аларма, подсветката се оцветява в оранжево с тъмен текст.
- **Аларма:** Появява се отделен екран за всяко активно съобщение или аларма.
- **Състояние на батерията:** Екрана за статуса на батерията показва режима на зареждане, процента на зареждане на батерията и времето на автономна работа за съществуващия товар.

Достъп до информацията за отстраняване на проблеми от Меню за състоянието на UPS-а:

- 1. Натиснете $\triangle$ за повече от 1s за да влезете в Меню за състоянието на UPS-а.
- 2. Натиснете за достъп до главното меню на UPS-а..
- 3. Натиснете $\vee$ за достъп до менюто за алармите. Главното меню дава информация

за товара и режима на работа.

- 4. Натиснете  $\boxtimes$  за да навигирате в менюто с алармите.
- 5. След като разгледате алармите, натиснете  $\vee$ за достъп до екрана за състоянието на батерията.

#### **Меню със събития**

От Меню със събития, можете да имате достъп до последните 50 събития, подредени от найновите към старите. Събитията и алармите се показват в Събития, когато се случат и ако са приложими, когато се изчистят:

- Събитията са безшумни състояния, записвани в Събития, като информация. Събитията не изискват отговор.
- Алармите, включително активните се записват в Събития. Активните аларми се съобщават едновременно със звуков сигнал или продължителен звук. Например "Fan locked" и "Heat sink temperature high." Активните аларми изискват действие.

Достъп до информацията за отстраняване на проблеми от Меню със събития:

- 1. Натиснете $\triangle$ за 1s за да отидете в главното меню и слезете на долу до Меню със събития използвайки $\vee$ .
- 2. Натиснете ∈ за да влезете в Събития.
- 3. разглеждайте събитията и алармите с $\overline{\triangle}$ или $\vee$ .

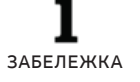

 $\bullet$ 

ПОСЛЕДНИТЕ СЪБИТИЯ СЕ ПОКАЗВАТ ОТ ГОРЕ НА СПИСЪКА (НАПРИМЕР 1/50).

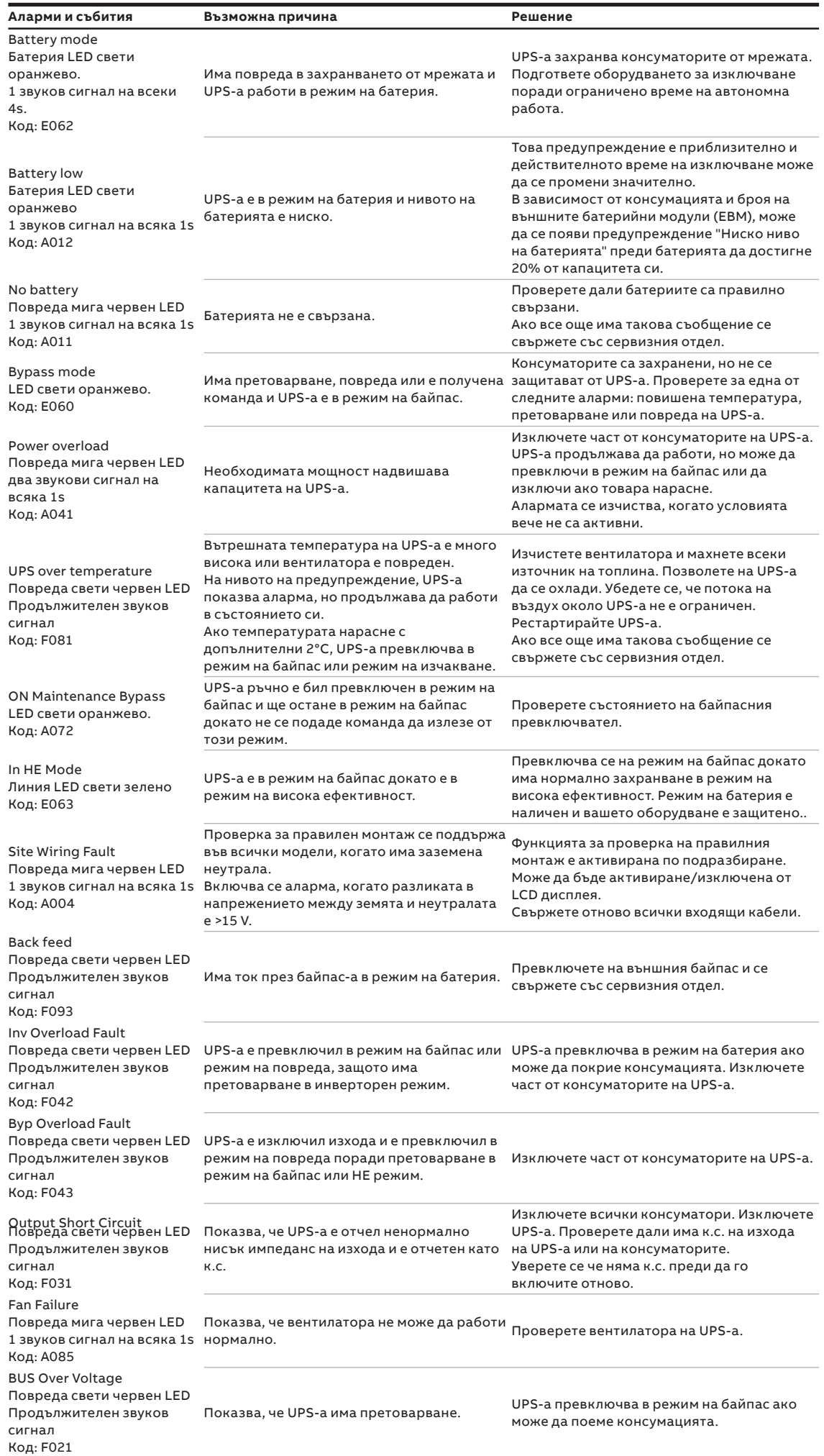

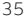

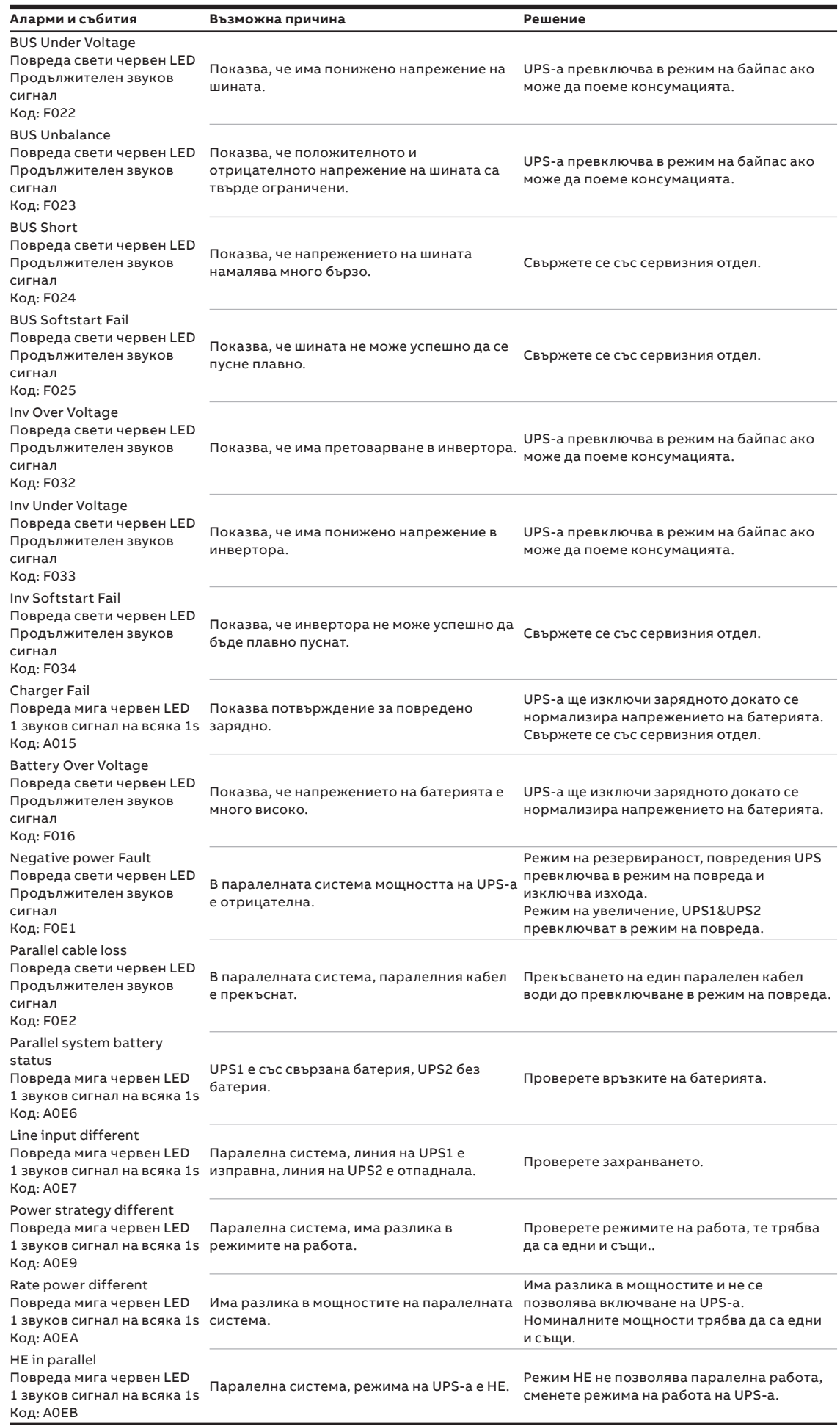

Винаги имайте налична следната информация, когато се свързвате със сервизния отдел:

- 1. Модел и сериен номер
- 2. Дата на която се е появил проблема
- 3. LCD/LED съобщения и звукови сигнали
- 4. Параметри за захранващата мрежа, тип товар и мощност, околна температура, вентилация
- 5. Информация за външните батерии (капацитет на батерията, брой).

## **6.3 Заглушаване на аларма**

Натиснете бутона ESC (Escape) на лицевия панел за 3 секунди за да заглушите алармата. Проверете състоянието на алармата и извършете съответното действие, за да отстраните причината. Ако състоянието на алармата се промени или бутонът ESC се натисне отново за 3 секунди, алармата отново ще се повтори, като се припокрива предишното заглушаване на алармата.

# **Приложение А**

**—**

#### **CS141 SNMP карта, параметри (валидни за CS141 Basic, CS141 ModBus, CS141 Advanced).**

Параметрите налични за CS141 SNMP карти са дадени по-долу.

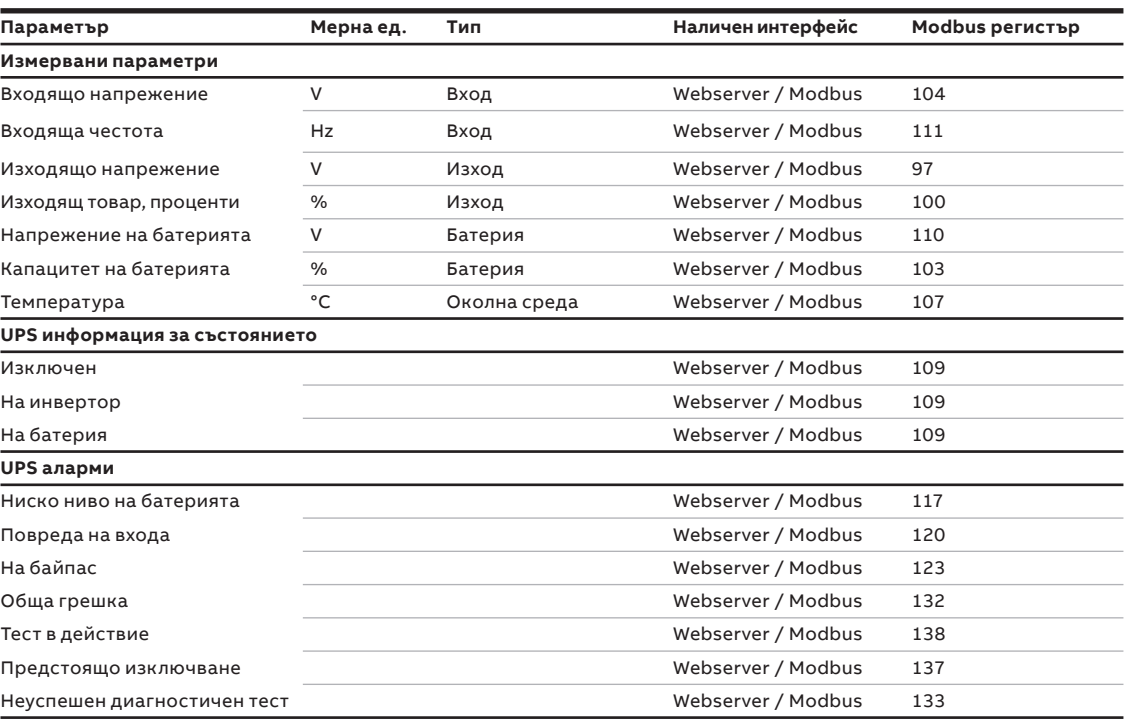

# **Приложение В**

#### **Параметри на Winpower SNMP/Modbus карта (webserver интерфейс)**

Наличните параметри от WinPower SNMP/Modbus картата са дадени по-долу:

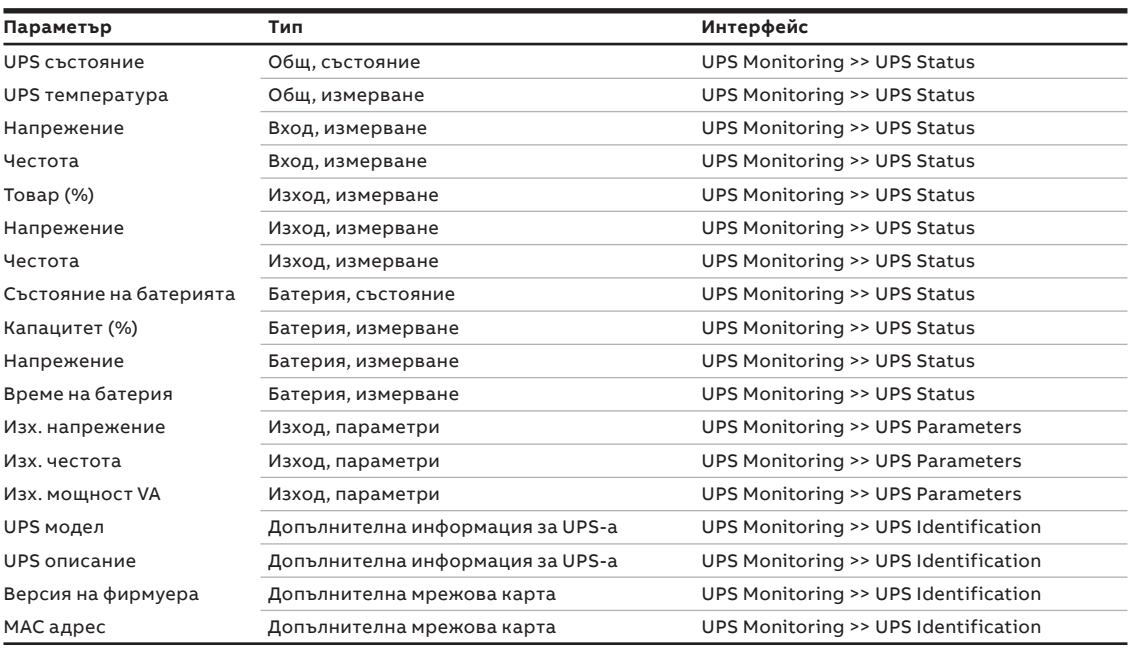

ПРИЛОЖЕНИЕ В 39

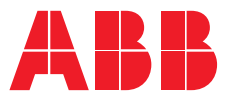

**www.abb.com/ups www.abb.bg**

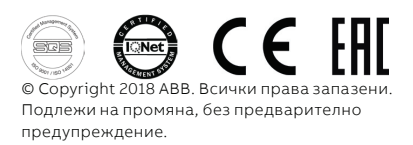